# LK-190 LK-265 LK-266

## **GUIA DO USUÁRIO**

Por favor guarde todas as informações para futuras referências.

#### **Precauções de segurança**

Antes de tentar usar o Teclado Digital, certifique-se de ler as "Precauções de segurança" separadas.

#### **Sobre os dados de partitura**

Você pode usar um computador para baixar dados de partitura do website da CASIO. Para maiores informações, visite o URL abaixo.

http://world.casio.com/

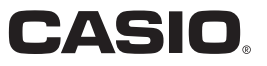

### *Importante!*

Observe as seguintes informações importantes antes de usar este produto.

- Antes de usar o adaptador de CA AD-E95100L opcional para alimentar o produto, certifique-se de verificar o adaptador de CA para ver se está em boas condições de uso. Verifique cuidadosamente o cabo de alimentação para ver se não há nenhuma ruptura, corte, fio exposto ou outros danos sérios. Nunca deixe que crianças usem um adaptador de CA que esteja seriamente avariado.
- Nunca tente recarregar as pilhas.
- Não utilize pilhas recarregáveis.
- Nunca misture pilhas usadas com novas.
- Utilize as pilhas recomendadas ou tipos equivalentes.
- Certifique-se sempre de que as polaridades positivas (+) e negativas (–) estejam nas direções corretas conforme indicado no compartimento das pilhas.
- Troque as pilhas o mais rápido possível ao primeiro sinal de enfraquecimento das mesmas.
- Não coloque os terminais das pilhas em curto-circuito.
- Este produto não é tencionado para crianças menores de 3 anos de idade.
- Utilize apenas o adaptador AD-E95100L CASIO.
- O adaptador de CA não é um brinquedo.
- Certifique-se de desconectar o adaptador de CA antes de limpar o produto.

Declaração de Conformidade com a Diretiva EU

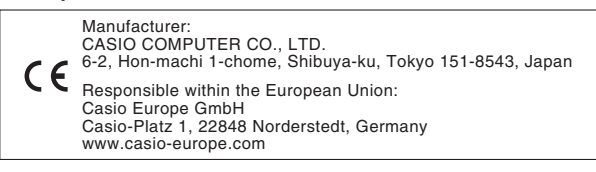

- É proibida qualquer reprodução do conteúdo deste manual, seja parcial ou total. Exceto para seu próprio uso pessoal, qualquer outro uso do conteúdo deste manual sem a permissão da CASIO é proibido sob as leis de direitos autorais.
- EM NENHUM EVENTO A CASIO SERÁ RESPONSÁVEL POR QUAISQUER DANOS (INCLUINDO, SEM LIMITAÇÃO A ISSO, DANOS POR PERDAS DE LUCROS, INTERRUPÇÃO DOS NEGÓCIOS, PERDA DE INFORMAÇÃO) PROVENIENTES DO USO OU DA INCAPACIDADE DO USO DESTE MANUAL OU DO PRODUTO, MESMO QUE A CASIO TENHA SIDO ADVERTIDA SOBRE A POSSIBILIDADE DE TAIS DANOS.
- O conteúdo deste manual está sujeito a modificações sem aviso prévio.
- A aparência real do produto pode ser diferente da mostrada nas ilustrações neste Guia do Usuário.
- Os nomes das empresas e produtos usados neste manual podem ser as marcas registradas de outros.

## **Sumário**

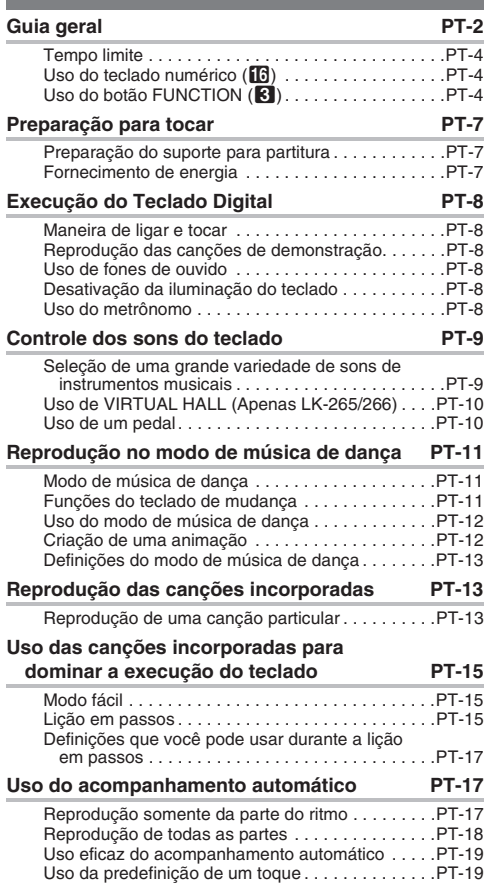

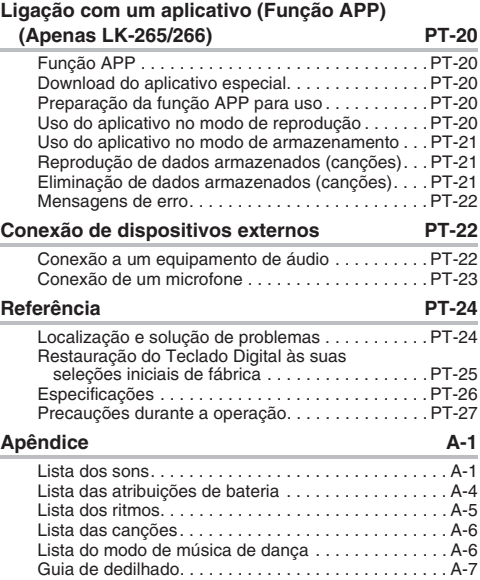

Lista de exemplos de acordes . . . . . . . . . . . . . . . . . . A-8

#### **Acessórios incluídos**

#### ●**Suporte para partitura**

- ●**Panfletos**
	- Precauções de segurança
	- Outros (Garantia, etc.)

Os itens incluídos como acessórios estão sujeitos a modificações sem aviso prévio.

### **Acessórios disponíveis**

#### **separadamente**

• Você pode obter informações sobre os acessórios que são vendidos separadamente para este produto do catálogo da CASIO disponível no seu revendedor, ou do site da CASIO na Web no seguinte endereço.

**http://world.casio.com/**

## **Guia geral**

**• As ilustrações neste guia do usuário mostram o LK-265.**

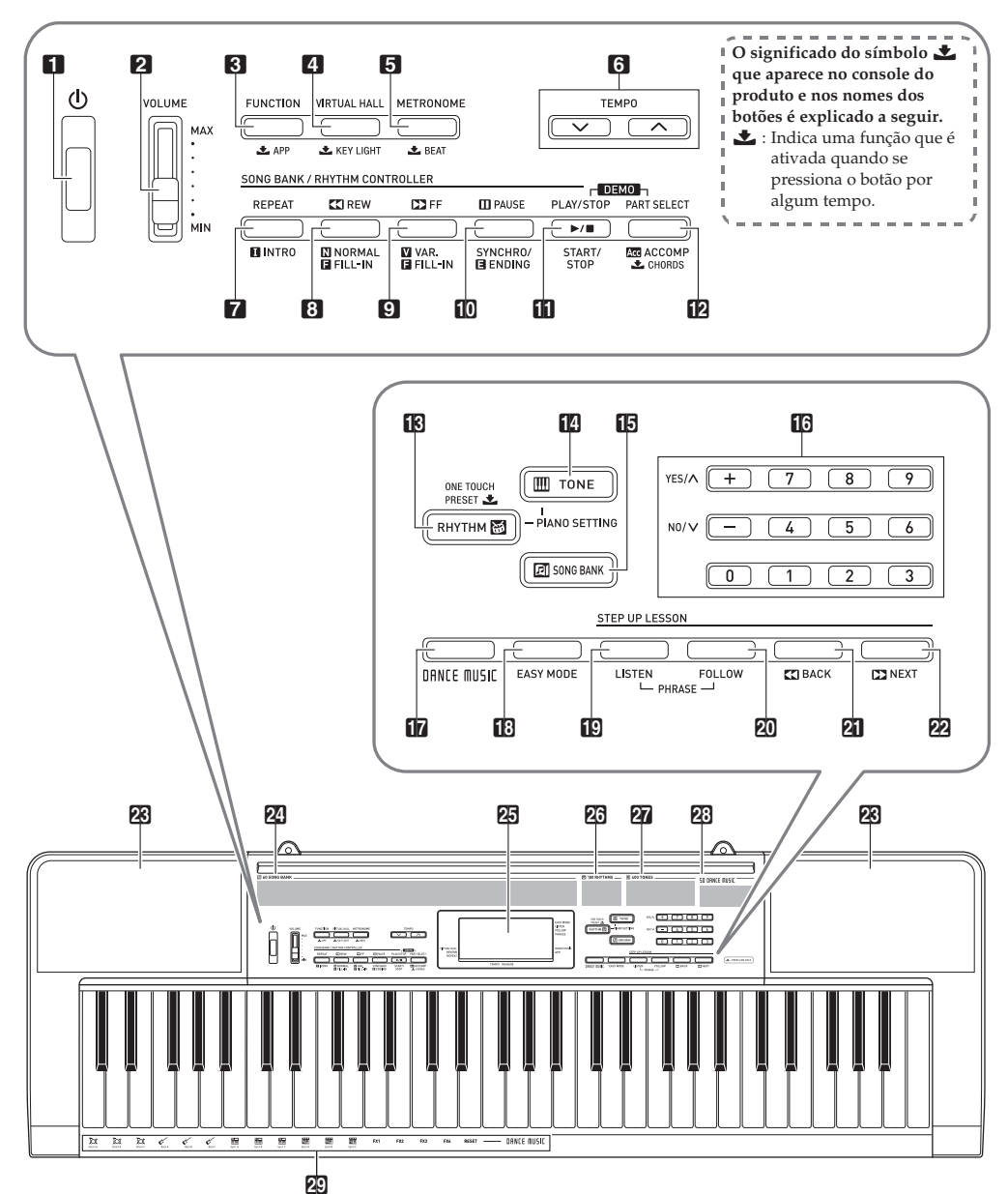

**PT-2**

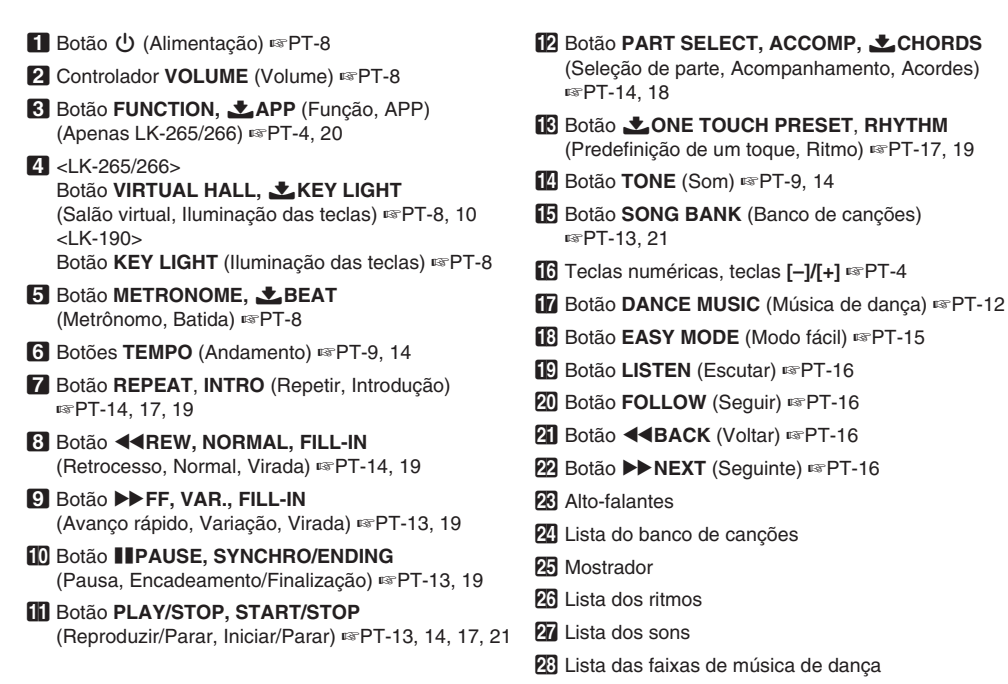

MIC VOLUME

**20** Som de música de dança

**AUDIO IN** 

C

MIC IN

#### ■ **Parte posterior**

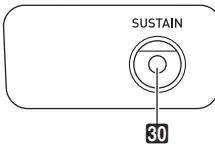

- **KO** Jaque SUSTAIN (Sustain) ☞PT-10
- **Ril** Controlador **MIC VOLUME** (Volume do microfone) ☞PT-23
- **62** Jaque MIC IN (Entrada de microfone) ☞PT-23

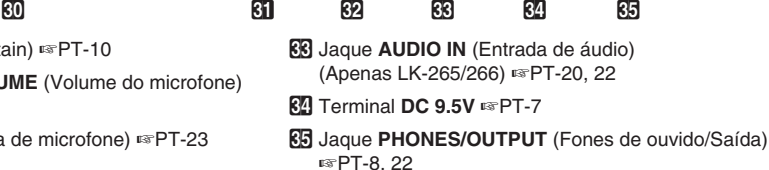

DC 95

■ **Mostrador**  $\odot$ 88ł

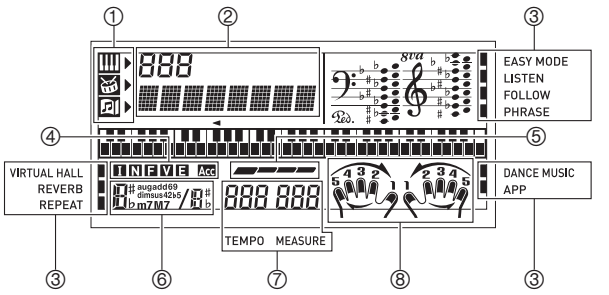

Indicadores de som, ritmo, banco de canções Exibição do número, nome da definição/

PHONES/OUTPUT

- estado
- Indicadores
- Indicadores I N F V E (Tipos de acompanhamento automático)\*,
- indicador Acc (Acompanhamento automático)
- Exibição da batida
- Nome do acorde
- Andamento, compasso
- Exibição da parte, dedilhado
- \* I:Introdução, N:Normal, F:Virada, V:Variação, E:Finalização

## **Tempo limite**

Se você não realizar nenhuma operação dentro de alguns segundos enquanto estiver configurando definições, o mostrador voltará à tela anterior automaticamente.

### **Uso do teclado numérico (**bq**)**

Use as teclas numéricas e as teclas [–] e [+] para alterar os números e definições exibidos.

#### **Teclas numéricas**

Use as teclas numéricas para introduzir números e valores.

- Introduza o mesmo número de dígitos que o valor exibido no momento.
	- *Exemplo:* Para introduzir o número do som 004, por exemplo, introduza  $0 \rightarrow 0 \rightarrow 4$ .

### $Q$ NOTA

• Os valores negativos não podem ser introduzidos com as teclas numéricas. Para isso, use [+] (aumentar) e [–] (diminuir).

### **Teclas [–] e [+]**

Você pode usar as teclas [+] (aumentar) e [–] (diminuir) para alterar o número ou valor exibido.

- Manter uma das teclas pressionada rola a definição exibida.
- Pressionar ambas as teclas ao mesmo tempo reposiciona a definição à sua seleção inicial de fábrica ou à definição recomendada.

## **Uso do botão FUNCTION (**3**)**

Use este botão para alterar o nível do volume e o tom, e para configurar outras definições.

### **1.** Pressione <sup>3</sup> **FUNCTION**.

2. Em seguida, pressione **3 FUNCTION** o número de vezes necessárias para selecionar a definição que você deseja alterar.

Cada pressão de **3 FUNCTION** muda através dos parâmetros disponíveis.

### **NOTA**

• Você também pode rolar para trás através das definições mantendo 3 **FUNCTION** pressionado e pressionando 4 **VIRTUAL HALL**, **KEY LIGHT**.

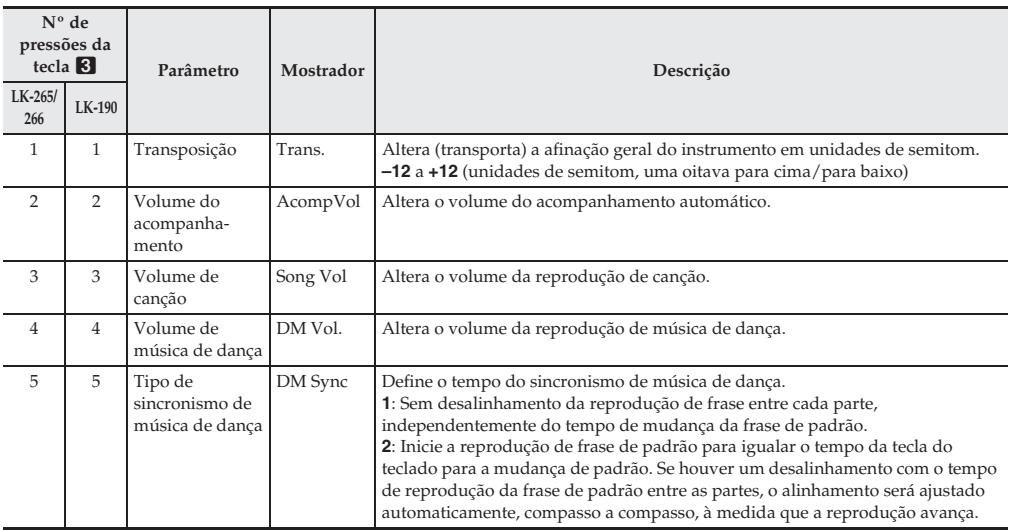

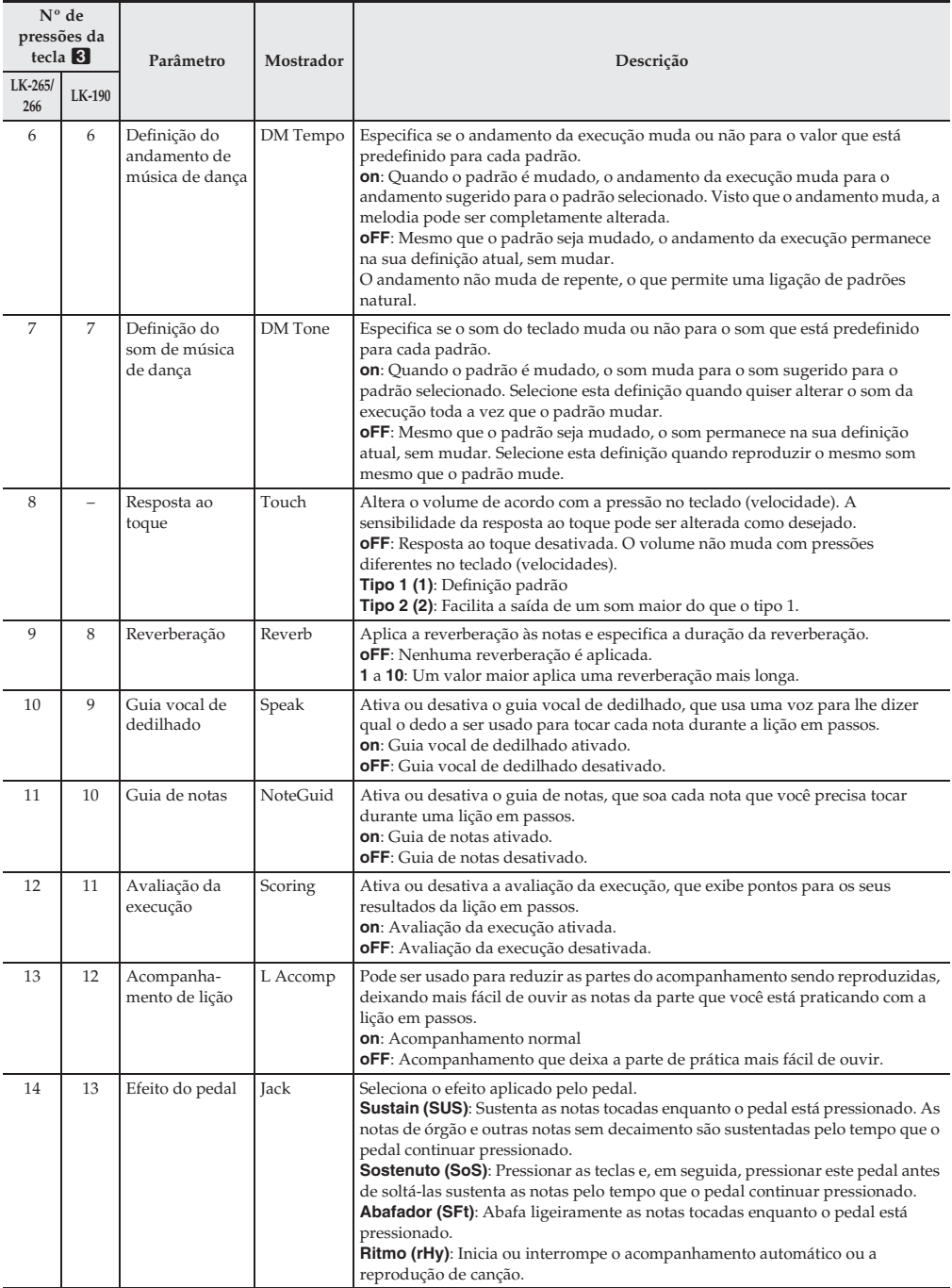

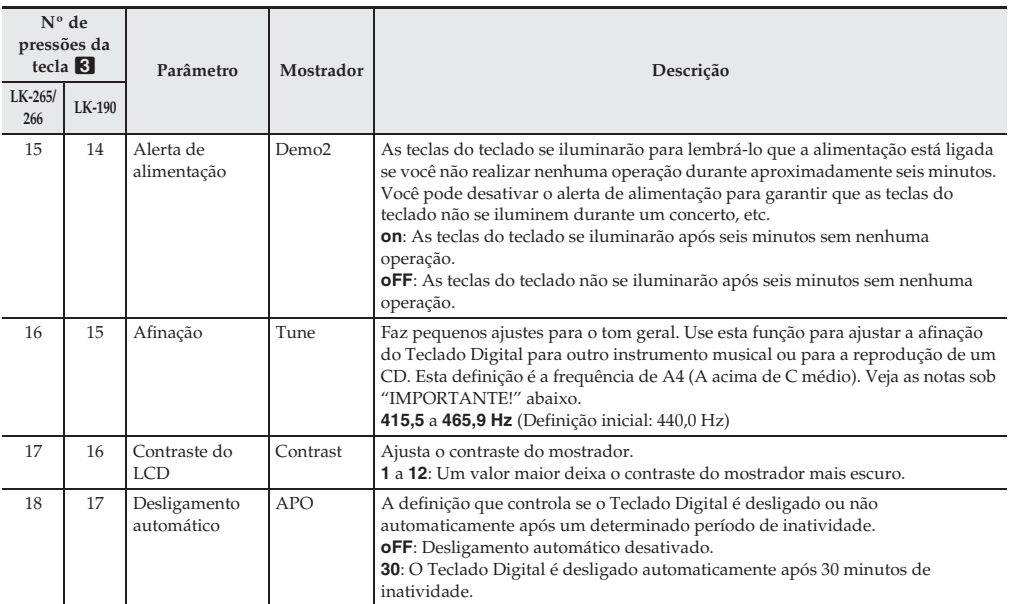

3. Quando o parâmetro desejado for exibido, use **io** (teclado numérico) para alterar sua definição.

## OMPORTANTE!

- Os parâmetros do som e outros itens voltarão às suas seleções iniciais de fábrica sempre que você ligar a alimentação. As definições da afinação, contraste do LCD e desligamento automático são armazenadas automaticamente e retidas quando a alimentação for desligada.
- Você pode usar as teclas [+] e [–] para introduzir um valor para a direita de uma vírgula decimal (um ponto decimal no mostrador).

Para especificar 442,2 Hz, por exemplo, use as teclas numéricas para introduzir  $4 \rightarrow 4 \rightarrow 2$ . Em seguida, pressione a tecla [+] duas vezes.

## **Preparação para tocar**

### **Preparação do suporte para partitura**

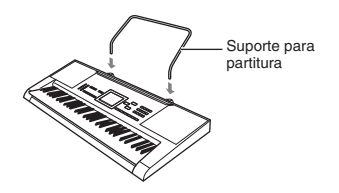

## **IMPORTANTE!**

• Não tente colocar um dispositivo inteligente no suporte de partitura do Teclado Digital. Fazer isso pode causar a queda do dispositivo e danificá-lo, ou pode arranhar o assoalho.

### **Fornecimento de energia**

Você pode usar um adaptador de CA ou pilhas para alimentar este Teclado Digital. Normalmente, recomenda-se o uso do adaptador de CA.

• Dependendo da sua área geográfica, um adaptador de CA pode não estar incluído. Neste caso, você precisará comprar um adaptador de CA do seu revendedor.

### **Uso do adaptador de CA**

Certifique-se de usar somente o adaptador de CA especificado para este Teclado Digital. O uso de um tipo diferente de adaptador de CA pode causar um mau funcionamento.

**Adaptador de CA especificado: AD-E95100L (Plugue padrão JEITA)**

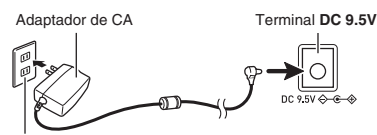

Tomada elétrica doméstica

## IMPORTANTE!

- Certifique-se de desligar o Teclado Digital antes de conectar ou desconectar o adaptador de CA.
- O adaptador de CA fica quente ao toque após um longo período de uso. Isso é normal e não indica um mau funcionamento.
- Para evitar a ruptura do fio, tome cuidado para não colocar nenhum tipo de carga sobre o cabo de alimentação.

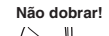

**Não dobrar! Não enrolar!**

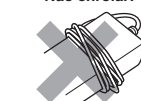

• Nunca insira peças metálicas, lápis ou quaisquer outros objetos no terminal DC 9.5V do produto. Fazer isso cria o risco de acidente.

### **Uso de pilhas**

### (V) IMPORTANTE!

- Certifique-se de desligar a alimentação antes de colocar as pilhas.
- O usuário deve preparar seis pilhas de tamanho AA disponíveis comercialmente. Não use pilhas Oryride (oxihidróxido de níquel) nem quaisquer outras pilhas baseadas em níquel.
- **1.** Abra a tampa do compartimento das pilhas na parte inferior do Teclado Digital.
- **2.**Instale seis pilhas de tamanho AA no compartimento das pilhas.

Certifique-se de colocar as pilhas com suas polaridades positivas  $\oplus$  e negativas  $\ominus$  nas direções indicadas na ilustração.

**3.**Insira as linguetas da tampa do compartimento das pilhas nos orifícios no lado do compartimento e feche a tampa.

#### ■ **Indicação de pilhas fracas**

O indicador mostrado abaixo começa a piscar para informá-lo que as pilhas estão fracas. Troque as pilhas por novas.

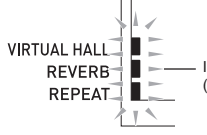

Indicador de pilhas fracas (pisca)

## **Execução do Teclado Digita**

### **Maneira de ligar e tocar**

**1.** Pressione 1P (Alimentação).

Isso liga a alimentação.

- Para desligar o Teclado Digital, pressione o botão 1P (Alimentação) até que o mostrador do Teclado Digital se apague.
- **2.** Tente tocar algo no teclado. Você poderia usar 2 **VOLUME** para ajustar a definição do volume.

### (V) IMPORTANTE!

• Desligar a alimentação faz que as definições do som, do ritmo e de outros itens (exceto da afinação, contraste do LCD e desligamento automático) voltem às suas definições iniciais de fábrica.

### **Reprodução das canções de demonstração**

Após a reprodução da demonstração de música de dança (00), as canções incorporadas serão reproduzidas em sequência de 01 a 60. Você pode mudar para uma canção diferente durante a reprodução.

**1.** Pressione **iii** PLAY/STOP, START/STOP e **F2 PART SELECT, ACCOMP, CHORDS** an

#### mesmo tempo.

Isso inicia a reprodução das canções de demonstração. A reprodução de demonstração continua até que você a pare.

- As canções de demonstração sempre começam com o número de canção 00 (canção de demonstração de música de dança).
- Consulte a página A-6 para uma lista completa das canções disponíveis.
- **2.** Para mudar para outra canção durante a reprodução de demonstração, use as teclas [–] e  $[+]$  de  $[$ **b** (teclado numérico) para introduzir o número da canção desejada (página PT-4).

Isso fará que a reprodução de demonstração salte para a canção cujo número você introduziu.

• Não é possível usar as teclas numéricas de **b** (teclado numérico) para selecionar uma canção.

**3.** Para interromper a reprodução de demonstração, pressione **iii** PLAY/STOP, START/STOP. A reprodução de demonstração continua até que você a pare pressionando **iii** PLAY/STOP, START/STOP.

### **Uso de fones de ouvido**

Usar fones de ouvido corta a saída dos alto-falantes incorporados, o que significa que você pode praticar mesmo tarde da noite sem perturbar os outros.

• Certifique-se de baixar o nível do volume antes de conectar os fones de ouvido.

### RNOTA

- Os fones de ouvido não vêm com o Teclado Digital.
- Use fones de ouvido disponíveis comercialmente. Consulte a página PT-1 para maiores informações sobre as opções.

### D IMPORTANTE!

- Não escute em volumes muito altos com os fones de ouvido durante muito tempo. Fazer isso cria o risco de danos à audição.
- Se o plugue dos fones de ouvido que você estiver usando não se ajustar ao jaque **网 PHONES/OUTPUT**, use um adaptador de plugue aplicável, disponível comercialmente.
- Se você estiver usando fones de ouvido que requerem um adaptador de plugue, certifique-se de não deixar o adaptador conectado quando retirar os fones de ouvido.

### **Desativação da iluminação do teclado**

A iluminação do teclado faz que as teclas do teclado se iluminem quando você as pressiona, durante a reprodução das canções incorporadas, etc. Você pode usar o seguinte procedimento para desativar a iluminação do teclado.

- **Mantenha 4 & KEY LIGHT** pressionado durante algum tempo até que "Key Light" apareça no mostrador. (LK-190: Pressione 4 **KEY LIGHT**.)
- **2.** Pressione a tecla  $[-]$  de  $[$ **6** (teclado numérico) para selecionar a definição OFF.

### **Uso do metrônomo**

Ativar o metrônomo faz que o som do metrônomo soe durante um intervalo fixo de acordo com o andamento.

### **Iniciar/Parar**

- **1.** Pressione <sup>5</sup> **METRONOME**. Isso inicia o metrônomo.
- **2.** Pressione **6 METRONOME** de novo para parar o metrônomo.

### **Mudança dos tempos por compasso**

Você pode configurar o metrônomo para usar um som de sino para o primeiro tempo de cada compasso da canção que estiver tocando.

- Você pode especificar um valor de 0 a 9 como o número de batidas por compasso.
- Ao reproduzir uma canção incorporada, a definição dos tempos por compasso (que determina quando o sino soa) é configurada automaticamente para a canção selecionada atualmente.
- **1.** Mantenha **5 <b>b** BEAT pressionado até que a tela da definição das batidas por compasso apareça no mostrador.
- **2.** Use **is** (teclado numérico) para introduzir o número de batidas por compasso.
	- O sino não soará se você especificar 0 para esta definição. Neste caso, todos os tempos serão indicados por um som de "clique". Esta definição lhe permite praticar num ritmo constante, sem se preocupar com quantos tempos há em cada compasso.

#### **Mudança do andamento do metrônomo**

Use o seguinte procedimento para alterar o andamento do metrônomo.

**1.** Pressione <sup>6</sup> **TEMPO**.

Use  $\vee$  (mais lento) e  $\wedge$  (mais rápido) para alterar a definição do andamento. Manter um dos botões pressionado altera a definição em alta velocidade.

- Pressionar  $\vee$  e  $\wedge$  ao mesmo tempo inicializará a definição do andamento de acordo com a canção, música de dança ou ritmo selecionado atualmente.
- Pressionar 6 **TEMPO** faz que o valor do andamento pisque no mostrador. Enquanto o valor do andamento estiver piscando, você pode usar  $\Box$  (teclado numérico) para alterá-lo.

#### **Mudança do volume do som do metrônomo**

O nível do volume do metrônomo muda junto com as definições abaixo. Para as informações sobre como alterar o nível do volume do metrônomo em cada modo, consulte "Uso do botão **FUNCTION** (3)" (página PT-4).

- Volume de canção incorporada
- Volume de música de dança
- Volume do acompanhamento automático

### **NOTA**

• O balanço entre o volume do metrônomo e as definições acima não pode ser alterado.

## **Controle dos sons do teclado**

### **Seleção de uma grande variedade de sons de instrumentos musicais**

#### **Para selecionar um instrumento**

- **1.** Pressione **I.** TONE.
- 2. Use **in** (teclado numérico) para selecionar o número do som desejado.

O número e o nome do som correspondente aparecerão no mostrador.

### NOTA

- Para uma lista dos sons, consulte "Lista dos sons" (página  $A-1$
- Selecionar um som do jogo de bateria faz que vários instrumentos de percussão sejam atribuídos às teclas do teclado.
- **3.** Tente tocar algo no teclado. Você pode reproduzir o som de um instrumento selecionado.

#### **Execução com um som de piano (Configuração de piano)**

#### Pressione **R RHYTHM** e **R** TONE ao mesmo tempo.

Isso seleciona o som 001 STEREO GRAND PIANO e altera as outras definições de forma que fiquem adequadas à execução de piano.

### **Uso de VIRTUAL HALL (Apenas LK-265/266)**

Ativar a função VIRTUAL HALL permite-lhe reproduzir o efeito acústico de um salão de concerto.

- **1.** Pressione <sup>4</sup> **VIRTUAL HALL** para ativar a função VIRTUAL HALL.
- **2.** Para desativar a função VIRTUAL HALL, pressione 4 **VIRTUAL HALL** novamente.
	- A definição de reverberação é desativada automaticamente quando a função VIRTUAL HALL é ativada. Ao desativar a função VIRTUAL HALL, a definição de reverberação voltará ao que estava antes de a função VIRTUAL HALL ser ativada.

### **Uso de um pedal**

Você pode usar um pedal para mudar as notas de várias formas enquanto toca o teclado.

• O Teclado Digital não vem com uma unidade de pedais. Compre uma separadamente do seu revendedor. Consulte a página PT-1 para maiores informações sobre as opções.

### **Conexão de uma unidade de pedais**

Conecte um pedal de expressão ao jaque **& SUSTAIN**.

### **Modo de música de dança**

No modo de música de dança, você pode combinar e reproduzir vários tipos de frases de padrão, e aplicar efeitos às canções que estão sendo reproduzidas, para desfrutar melhor da música de dança.

As frases de padrão de cada parte podem ser combinadas, tornando possível desfrutar de música de dança como um DJ.

Entrar no modo de música de dança (página PT-12) muda as funções das teclas do teclado como mostrado abaixo.

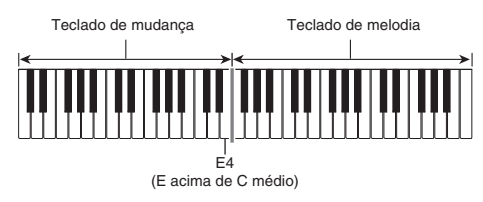

### **Funções do teclado de mudança**

As teclas do teclado de mudança da metade esquerda têm as funções abaixo.

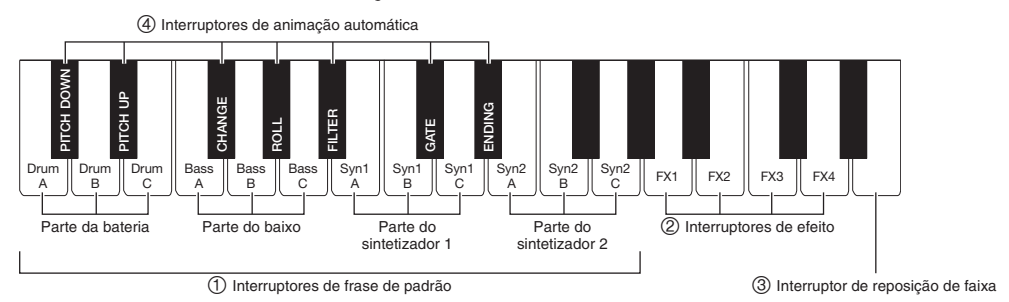

### **Interruptores de frase de padrão**

Estas teclas mudam a frase de padrão e ativam ou desativam as frases de padrão. Há quatro partes: Bateria, Baixo, Sintetizador 1 e Sintetizador 2, que podem ser atribuídas com três frases de padrão diferentes.

### **Interruptores de efeito**

Enquanto uma tecla de interruptor de efeito estiver pressionada, o efeito correspondente (descrito abaixo) é aplicado à canção inteira.

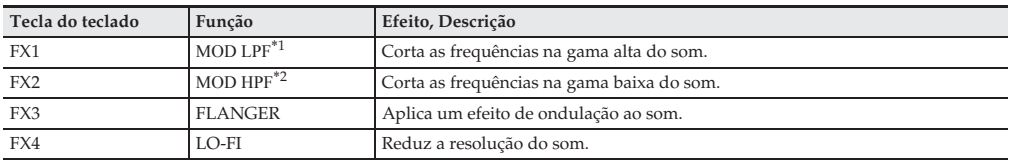

\*1 Modulation Low Pass Filter

\*2 Modulation High Pass Filter

### NOTA

- O mostrador exibe o nome da função aplicável enquanto um efeito está sendo aplicado.
- Um efeito é aplicado enquanto sua tecla do teclado estiver pressionada, e deixa de ser aplicado quando a tecla for solta.
- A maneira de aplicação de MOD LPF e MOD HPF muda com o andamento.
- Os efeitos são aplicados à reprodução de padrão inteira, e não podem ser aplicados a partes individuais.

### **Interruptor de reposição de faixa**

Pressionar esta tecla durante a reprodução retorna a reprodução ao começo da frase que estiver sendo reproduzida.

### **Interruptores de animação automática**

Estas teclas do teclado podem ser usadas para aplicar efeitos de animação que são uma característica da música de dança. Consulte "Criação de uma animação" (página PT-12).

### **Uso do modo de música de dança**

#### **Pressione <b>DR** DANCE MUSIC.

**2.** Use as teclas [-] e [+] de **il]** (teclado numérico) para selecionar um padrão.

### **NOTA**

- Para uma lista dos padrões, consulte "Lista do modo de música de dança" (página A-6).
- Mudar o padrão normalmente faz que o andamento e o som mudem para as definições configuradas para cada padrão. Se você não quiser que estas definições mudem, consulte "Definição do andamento de música de dança" (página PT-4) e "Definição do som de música de dança" (página PT-4).

**3.** Pressione um interruptor de frase de padrão (1). Isso inicia a reprodução do padrão.

Agora você pode pressionar as teclas de frase de padrão de outras partes para aumentar as partes que estão soando, mudar para uma frase diferente, e configurar outras combinações.

**4.** Pressionar uma tecla do teclado que corresponde a uma frase de padrão que está soando interrompe a frase.

• Você também pode iniciar e parar a reprodução de padrão pressionando **bl** START/STOP no passo 3.

### **NOTA**

- Isso ilumina a tecla e o indicador da tecla do teclado na tela que corresponde à frase de padrão que está sendo reproduzida.
- As teclas do teclado de melodia não se iluminam no modo de música de dança.
- Pressionar uma tecla do teclado à qual existe um efeito atribuído aplica o efeito.

#### **Alteração do som do teclado de melodia**

Depois de pressionar  $\blacksquare$  **TONE**, use as teclas  $\lceil - \rceil e \rceil + \rceil$  de  $\blacksquare$ (teclado numérico) para selecionar um som para o teclado de melodia da metade direita.

Mantenha **b TONE** pressionado para selecionar o som recomendado para o padrão selecionado.

### **NOTA**

Pressione **D** DANCE MUSIC para retornar à tela de seleção de padrão.

### **Mudança do andamento**

Você pode usar a operação de definição do andamento para alterar o andamento da reprodução de padrão. Consulte "Mudança do andamento do metrônomo" (página PT-9).

### **Criação de uma animação**

As funções de animação podem ser usadas para criar animações durante a reprodução de um padrão, para aplicar efeitos e animações que são características da música de dança.

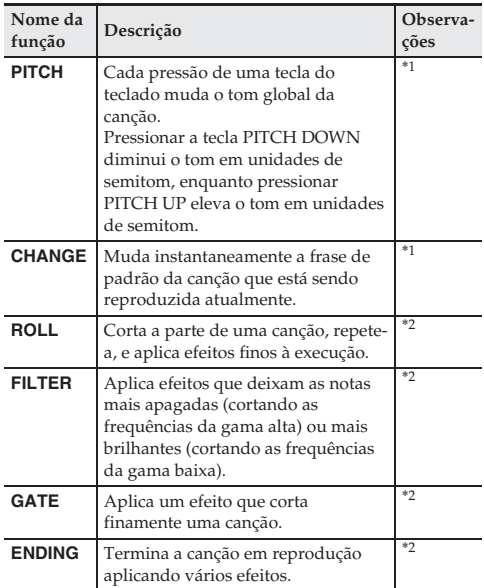

- \*1 Dependendo da parte, algumas frases de padrão não são alteradas.
- \*2 A maneira como um efeito é aplicado muda aleatoriamente com cada pressão de uma tecla do teclado. Os efeitos são aplicados durante uma quantidade fixa de tempo. As teclas e os indicadores de tecla do teclado na tela da frase de padrão piscam para indicar que um efeito está sendo aplicado.

### NOTA

- A função de animação automática é executada a partir da próxima nota imediatamente após a tecla do teclado pressionada.
- Embora os efeitos e a função de animação possam ser usados ao mesmo tempo, o efeito sendo aplicado atualmente pode parar.
- O mostrador exibe o nome da função aplicável enquanto a função de animação está sendo usada.

### **Definições do modo de música de dança**

#### **Definição do volume de música de dança (DM Vol.)**

Consulte "Uso do botão **FUNCTION (3)**" (página PT-4).

#### **Definição do tipo de sincronismo de música de dança (DM Sync)**

Consulte "Uso do botão **FUNCTION** (**R**I)" (página PT-4).

#### **Definição do andamento de música de dança (DM Tempo)**

Consulte "Uso do botão **FUNCTION** (**8**)" (página PT-4).

#### **Definição do som de música de dança (DM Tone)**

Consulte "Uso do botão **FUNCTION** (**8**)" (página PT-4).

## **Reprodução das canções incorporadas**

Com este Teclado Digital, os dados de músicas incorporadas são referidos como "canções". Você pode reproduzir canções para o seu prazer de audição, ou para tocar junto para prática.

### NOTA

• Em adição ao desfrute de audição em si, as canções incorporadas podem ser usadas com o sistema de lição (página PT-15) para prática.

### **Reprodução de uma canção particular**

Use o procedimento abaixo para reproduzir uma das canções incorporadas. Você pode tocar o teclado junto com a reprodução da canção.

### **Iniciar/Parar**

- **1.** Pressione **IR** SONG BANK.
- **2.** Use **in** (teclado numérico) para introduzir o número da canção desejada.
	- Consulte a página A-6 para uma lista completa das canções disponíveis.
- **3.** Pressione **iii** START/STOP.

Isso inicia a reprodução da canção.

**4.** Pressione **il START/STOP** de novo para parar a reprodução.

A reprodução de canção continuará (será repetida) até que você pressione **fil START/STOP** para pará-la. Você pode cancelar a repetição de canção pressionando 7 **REPEAT**.

#### **Pausa, salto para a frente, salto para trás**

Use as operações nesta seção para realizar uma pausa, salto para a frente e salto para trás.

#### ■ **Pausa**

**1.** Pressione **in III** PAUSE.

Isso pausa a reprodução da canção.

**2.** Pressione **DII PAUSE** de novo para continuar a reprodução desde o ponto onde a pausou.

#### ■ Salto para a frente

**1.** Pressione **9D+** FF.

Isso salta a reprodução da canção para o próximo compasso. Cada pressão de **9D FF** salta um compasso para a frente. Manter **C**  $\blacktriangleright$  **FF** pressionado salta para a frente em alta velocidade até que o solte.

• Pressionar **9D FF** enquanto a reprodução da canção estiver parada realiza o salto para a frente de frase da função de lição (página PT-16).

#### ■ **Salto para trás**

#### **1.** Pressione **8 44 REW.**

Isso salta a reprodução da canção para o compasso anterior. Cada pressão de **8 44 REW** salta um compasso para trás. Manter 8<sup>3</sup> <sup>44</sup> REW pressionado salta para trás em alta velocidade até que o solte.

• Pressionar 8s **REW** enquanto a reprodução da canção estiver parada realiza o salto para trás de frase da função de lição (página PT-16).

#### **Mudança da velocidade de reprodução (Andamento)**

#### **1.** Pressione <sup>6</sup> **TEMPO**.

Use  $\vee$  (mais lento) e  $\wedge$  (mais rápido) para alterar a definição do andamento. Manter um dos botões pressionado altera a definição em alta velocidade.

- Pressionar  $\vee$  e  $\wedge$  ao mesmo tempo devolve a canção atual ao seu andamento predefinido.
- Pressionar 6 **TEMPO** faz que o valor do andamento pisque no mostrador. Enquanto o valor do andamento estiver piscando, você pode usar  $\blacksquare$  (teclado numérico) para alterá-lo.
- Alterar o número de uma canção retorna a canção ao seu andamento predefinido.

#### **Ajuste do volume de uma canção**

Consulte "Uso do botão **FUNCTION** (**8**)" (página PT-4).

#### **Repetição da reprodução de compassos específicos**

Você pode usar o procedimento nesta seção para repetir compassos específicos para prática, tocando junto até que domine os compassos. Você pode especificar o compasso inicial e o compasso final da seção que deseja reproduzir e praticar.

- **1.** Pressione <sup>7</sup> **REPEAT** para desativar a repetição de canção temporariamente.
- **2.** Enquanto a reprodução de canção estiver em progresso, pressione 7 **REPEAT** no ponto em que deseja iniciar a repetição. Isso especifica o compasso como o compasso inicial.
- **3.** Quando a reprodução da canção atingir o compasso que você deseja especificar como o compasso final, pressione 7 **REPEAT** de novo. Isso especifica o compasso como o compasso final e inicia a reprodução repetida dos compassos no intervalo
	- especificado. • Durante a reprodução repetida, você pode usar **FOLL PAUSE** para pausar a reprodução, **PIPP** FF para saltar para a frente, ou **8 <4 REW** para saltar para trás.
- **4.** Pressione <sup>7</sup> **REPEAT** de novo para voltar à reprodução normal.

Alterar o número da canção apaga o compasso inicial e o compasso final da operação de repetição.

#### **Execução com o mesmo som da reprodução de canção**

O mesmo som usado pela canção é atribuído ao teclado e, portanto, você pode tocar junto com a canção no teclado.

- **Mantenha <b>I.** TONE pressionado até que o nome do som usado pela canção selecionada apareça no mostrador.
	- Se o som selecionado atualmente for igual ao som da canção, o conteúdo da exibição não mudará.
- **2.** Toque junto com a reprodução de canção.

### **NOTA**

• Se você selecionar uma canção que use sons diferentes para a execução da mão esquerda e mão direita, a parte da mão direita será atribuída ao teclado.

#### **Desativação da parte de uma mão para prática (Seleção de parte)**

Você pode desativar a parte da mão direita ou a parte da mão esquerda de uma canção durante a reprodução e praticar tocando a outra parte. Use esta capacidade quando sentir que uma canção está inicialmente muito difícil de tocar com ambas as mãos ao mesmo tempo.

**Pressione <b>P** PART SELECT para selecionar a parte que deseja desativar.

Cada pressão de **D** PART SELECT muda através das definições mostradas abaixo.

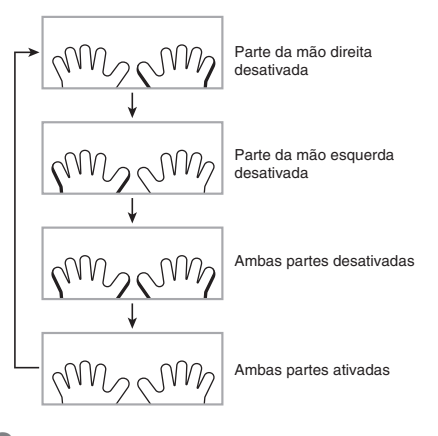

## **2.** Pressione bl **PLAY/STOP**, **START/STOP**.

Isso inicia a reprodução de acordo com a definição selecionada no passo 1.

## **Uso das canções incorporadas para dominar a execução do teclado**

Os métodos que você pode usar para prática com este Teclado Digital são descritos a seguir.

#### ● **Modo fácil**

Pressione as teclas do teclado à medida que se iluminarem. A melodia soa à medida que as teclas são pressionadas, independentemente das teclas que forem pressionadas. Esta é uma boa maneira para iniciantes dominarem o tempo de pressão das teclas ao tocar o teclado.

#### ● **Lição em passos**

Permite-lhe praticar uma canção passo a passo até que você domine toda a canção.

- Lição 1: Escute a canção.
- Lição 2: Toque o guia exibido.

Primeiro, pratique apenas com sua mão direita e, em seguida, apenas com sua mão esquerda. Logo, divida a canção em frase e, em seguida, concentre-se na prática de cada frase individual.

### **Modo fácil**

- **1.** Selecione a canção que deseja praticar (página PT-13).
- **2.** Pressione **D** PART SELECT para selecionar a parte que deseja praticar.
	- Pressionar **ID PART SELECT** no modo fácil retorna à prática da parte da mão direita sem exibir a tela de reprodução das partes de ambas as mãos.

#### **3.** Pressione **i**B EASY MODE.

• Depois de uma contagem introdutória (e da parte de introdução da canção, se houver uma), o teclado fica à espera para que você toque a primeira nota.

**4.** Pressione qualquer tecla no teclado.

- Durante a contagem inicial ou introdução, a tecla do teclado que você precisa pressionar primeiro piscará. Durante a execução de lição, a próxima tecla que você precisa pressionar piscará. A intermitência para e a tecla permanece acesa ao chegar na hora em que você precisa pressionar a tecla e tocar a nota.
- O acompanhamento (ou parte da mão esquerda) espera até que você pressione a tecla do teclado intermitente.
- Repare que a nota correta tocará e o acompanhamento avançará, mesmo que você pressione múltiplas teclas acidentalmente. Mesmo que você pressione múltiplas teclas, o acompanhamento avançará apenas uma nota.

 $5$ . Para sair do modo fácil, pressione **B** EASY **MODE** (ou **iii** PLAY/STOP, START/STOP).

### **Lição em passos**

#### **Frases**

As canções incorporadas são predefinidas com frases (divisões) para ajudá-lo a dominar a execução do teclado.

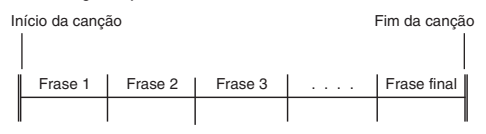

#### ■ **Divisão de uma canção em frases para prática**

#### **1.** Pressione **ig LISTEN** e **20 FOLLOW** ao mesmo tempo.

Isso ativa a definição de frase.

- Para retornar à desativação (sem divisão em frases), pressione **ig LISTEN** e **20 FOLLOW** de novo ao mesmo tempo.
- A definição não pode ser alterada enquanto uma reprodução de canção estiver em progresso.

#### **Mensagens que aparecem durante as lições**

As seguintes mensagens aparecem no mostrador durante as lições em passos.

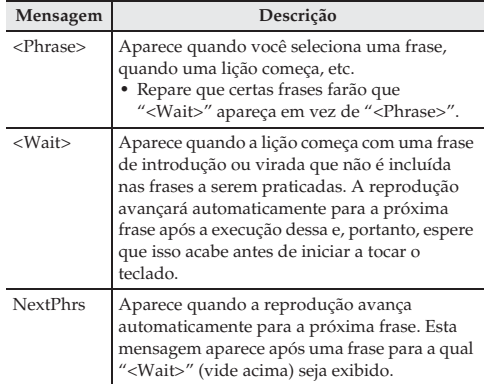

#### **Seleção de uma canção, frase ou parte para praticar**

Primeiro, selecione a canção, frase ou parte que deseja praticar.

**1.** Selecione a canção que deseja praticar (página PT-13).

Selecionar uma canção faz que a primeira frase seja selecionada.

- **2.** Para selecionar uma frase diferente, pressione **PA >> NEXT** para mover para a próxima frase, ou cls **BACK** para mover para a frase anterior.
	- Manter um dos botões pressionado rola através das frases em alta velocidade.
- **3.** Selecione uma parte para prática usando o mesmo procedimento usado no modo fácil (página PT-15).

Primeiro, selecione a canção, frase e parte que deseja praticar.

#### ■ **Lição 1: Escute a canção.**

Primeiro, escute o exemplo algumas vezes para familiarizarse com a canção.

- **1. Pressione <b>i**n LISTEN. Isso inicia a reprodução de exemplo.
- **2.** Para interromper a reprodução de exemplo, pressione **ig LISTEN** (ou **iii** PLAY/STOP, **START/STOP**).

#### ■ **Lição 2: Toque o guia exibido.**

Toque a canção no teclado. Durante esta lição, o mostrador mostra a próxima tecla que você precisa tocar. O guia vocal de dedilhado usa uma voz simulada para anunciar o dedo que deve usar. Siga as instruções para pressionar as teclas corretas e toque as notas. Não se preocupe se tocar a nota errada. A reprodução de acompanhamento esperará até que você toque a nota correta. Não se apresse, toque no seu próprio ritmo.

#### **1.** Pressione **20 FOLLOW**.

Isso inicia a lição 2.

**2.** Toque as notas no teclado de acordo com as instruções fornecidas no mostrador e pelo guia vocal de dedilhado.

O guia aparecerá no mostrador para exibir as teclas do teclado que você precisa pressionar. O guia vocal de dedilhado usa uma voz simulada para anunciar o dedo que deve usar.

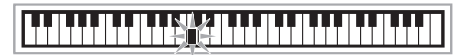

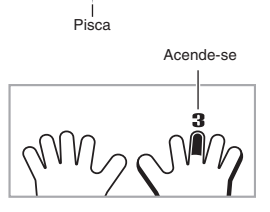

**Início de uma lição Início de uma lição O acompanhamento esperará que você toque a nota** correta.

- A tecla do teclado na tela mudará de intermitente para acesa.
- O guia de notas soa a nota correta a ser tocada.
- O guia vocal de dedilhado anunciará o dedo que você deve usar.
- **3.** Para interromper a lição 2, pressione *EQ* FOLLOW (ou **iii** PLAY/STOP, START/ **STOP**).
- **Se você completar a execução da lição 2 até o fim, uma pontuação que avalia a sua execução aparecerá no mostrador.**

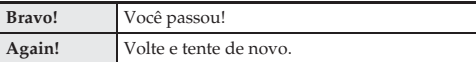

### **Definições que você pode usar durante a lição em passos**

#### **Desativação do guia vocal de dedilhado (Speak)**

Consulte "Uso do botão **FUNCTION (3)**" (página PT-4).

#### **Desativação do guia de notas (NoteGuid)**

Consulte "Uso do botão **FUNCTION** (**8**)" (página PT-4).

#### **Desativação da avaliação da execução (Scoring)**

Consulte "Uso do botão **FUNCTION** (**8**)" (página PT-4).

#### **Execução sem a repetição de frase**

Para a lição 1 ou 2, você pode desativar a repetição da frase que estiver praticando.

### **1.** Pressione <sup>7</sup> **REPEAT**.

Isso desativa a repetição de frase.

#### **Como deixar a parte que você deseja praticar mais fácil de ouvir (L Accomp)**

Consulte "Uso do botão **FUNCTION (3)**" (página PT-4).

## **Uso do acompanhamento automático**

Com o acompanhamento automático, simplesmente selecione um padrão de acompanhamento. Cada vez que você tocar um acorde com a mão esquerda, o acompanhamento apropriado tocará automaticamente. É como ter uma banda pessoal que o acompanha.

#### NOTA

- Os acompanhamentos automáticos são formados pelas seguintes três partes.
	- (1) Ritmo
	- (2) Baixo
	- (3) Harmonia

Você pode ter a reprodução somente da parte do ritmo, ou pode ter a reprodução de todas as três partes ao mesmo .<br>tempo.

### **Reprodução somente da parte do ritmo**

A parte do ritmo é a fundação de cada acompanhamento automático. O seu Teclado Digital vem com uma grande variedade de ritmos incorporados, incluindo 8-beat e waltz. Use o seguinte procedimento para reproduzir a parte do ritmo básico.

#### **Início e parada somente da parte do ritmo**

#### **1.** Pressione **R** RHYTHM.

- 2. Use **6** (teclado numérico) para selecionar o número do ritmo desejado.
	- Para as informações sobre os tipos de ritmos, consulte a "Lista dos ritmos" (página A-5).
- **3.** Pressione **iii** START/STOP ou **8 << REW.** Isso inicia o ritmo.
- **4.** Toque junto com o ritmo.
- $5$ . Para interromper o ritmo, pressione **in START/ STOP** de novo.

#### **Alteração do andamento**

Você pode usar a operação de definição do andamento para alterar o andamento da reprodução de padrão. Consulte "Mudança do andamento" (página PT-12).

## **Reprodução de todas as partes**

#### **Acompanhamento automático com acordes**

Tocar um acorde com a mão esquerda adiciona automaticamente as partes do baixo e harmonia do acompanhamento ao ritmo selecionado atualmente. É como se você tivesse sua própria banda à sua disposição.

**1.**Inicie a reprodução da parte do ritmo do acompanhamento automático.

#### **2.** Pressione **in ACCOMP**.

Isso permite a entrada de acordes no teclado de acompanhamento.

Teclado de acompanhamento

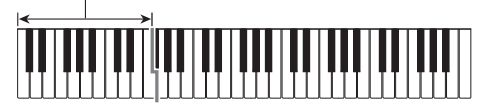

**3.** Use o teclado de acompanhamento para tocar acordes.

Isso fará que as partes do baixo e harmonia do acompanhamento automático sejam adicionadas à parte do ritmo.

- **4.** Toque outros acordes com a mão esquerda à medida que toca a melodia com a mão direita.
- $5$ . Pressionar **in ACCOMP** de novo retorna ao acompanhamento somente do ritmo.

#### **Seleção de um modo de entrada de acordes**

Você pode selecionar entre os seguintes cinco modos de entrada de acordes.

- FINGERED 1
- FINGERED 2
- FINGERED 3
- CASIO CHORD • FULL RANGE CHORD
- **1.** Mantenha **12 CHORDS** pressionado até que a tela de seleção do modo de entrada de acordes apareça no mostrador.
- **2.** Use as teclas  $\left[-\right]$  e  $\left[+\right]$  de  $\left[0\right]$  (teclado numérico) para selecionar o modo de entrada de acordes desejado.

#### ■ **FINGERED 1, 2 e 3**

Com estes três modos de entrada, você toca os acordes no teclado de acompanhamento usando os dedilhados dos acordes normais. Algumas formas de acorde são abreviadas e podem ser dedilhadas com uma ou duas teclas. Consulte a página A-7 para as informações sobre os acordes que são suportados e como eles são dedilhados no teclado.

#### ● **FINGERED 1**

Toque as notas componentes do acorde no teclado.

#### ● **FINGERED 2**

Ao contrário de FINGERED 1, a entrada de uma 6ª não é possível.

#### ● **FINGERED 3**

Ao contrário de FINGERED 1, permite a entrada de acordes fracionários com a nota do teclado mais baixa como a nota de baixo.

#### ■ **CASIO CHORD**

Com CASIO CHORD, você pode usar dedilhados simplificados para tocar os quatro tipos de acordes descritos abaixo.

**Tipo de acorde**

#### **Acordes maiores**

Pressionar uma única tecla na gama de acompanhamento no modo CASIO CHORD tocará o acorde maior cujo nome está marcado acima da tecla. Todas as teclas da gama de acompanhamento que estão marcadas com o mesmo nome de acorde tocam exatamente o mesmo acorde.

Exemplo: C (C maior)

 $\bigcirc$ C#DE F F#GA A B B C C#DE E F

#### **Acordes menores**

Para tocar um acorde menor, pressione a tecla na gama de acompanhamento que corresponde ao acorde maior, enquanto pressiona também outra tecla na gama de acompanhamento para a direita.

Exemplo: Cm (C menor)

 $\bigcirc$ C#DE F F#GAABB CC#DE E F

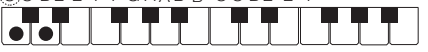

#### **Acordes de sétima**

Para tocar um acorde de sétima, pressione a tecla na gama de acompanhamento que corresponde ao acorde maior, enquanto pressiona também outras duas teclas na gama de acompanhamento para a direita.

Exemplo: C7 (C de sétima)

CC#DE E F F#G A A B B C C#DE E F

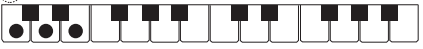

#### **Acordes de sétima menor**

Para tocar um acorde de sétima menor, pressione a tecla na gama de acompanhamento que corresponde ao acorde maior, enquanto pressiona também outras três teclas na gama de acompanhamento para a direita.

Exemplo: Cm7 (C de sétima menor)

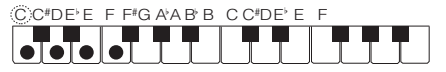

#### NOTA

• Ao tocar um acorde menor, de sétima ou de sétima menor, não faz diferença se as teclas adicionais que você pressionar sejam pretas ou brancas.

#### ■ **FULL RANGE CHORD**

Com este modo, você pode usar a gama completa do teclado para tocar acordes e a melodia.

Consulte a página A-7 para as informações sobre os acordes que são suportados.

### **Uso eficaz do acompanhamento automático**

#### **Variações dos padrões de acompanhamento automático**

Use os seguintes procedimentos para reproduzir padrões de introdução e de finalização, para reproduzir padrões de virada, e para reproduzir variações dos padrões básicos do acompanhamento automático.

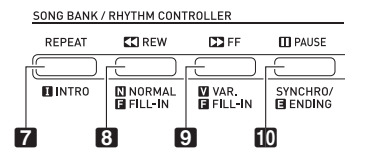

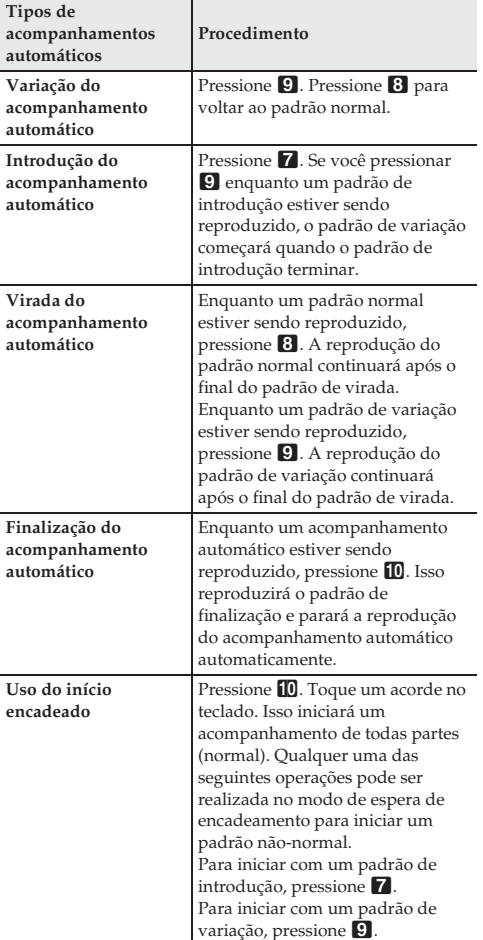

#### **Ajuste do volume do acompanhamento**

Consulte "Uso do botão **FUNCTION** (3)" (página PT-4).

### **Uso da predefinição de um toque**

Com a predefinição de um toque, o Teclado Digital configura automaticamente o som, andamento e outras definições para suas seleções ótimas de acordo com o padrão de ritmo selecionado.

#### **1.** Mantenha **is ±** ONE TOUCH PRESET pressionado até que a tela do som atual apareça no mostrador.

Isso aplicará automaticamente as definições da predefinição de um toque de acordo com o padrão de ritmo selecionado atualmente.

### **2.** Toque um acorde no teclado.

Isso iniciará o acompanhamento automaticamente.

## **Ligação com um aplicativo (Função APP) (Apenas LK-265/266)**

### **Função APP**

Seu Teclado Digital pode ser conectado a um smartphone, tablet ou outro dispositivo inteligente, que pode então usar um aplicativo especial para reproduzir canções que não sejam as canções da memória do Teclado Digital. Você pode tocar junto com uma reprodução de canção no teclado.

A função APP tem dois modos, conforme descrito a seguir.

#### ■ **Modo de reprodução**

Ao reproduzir uma canção com o aplicativo, os nomes das notas e dos acordes aparecem no mostrador do Teclado Digital. Você pode tocar junto com uma canção no teclado enquanto vê as informações sobre as teclas do teclado que devem ser pressionadas na tela do aplicativo. Neste modo, os sons reproduzidos pelo próprio aplicativo soarão através dos alto-falantes do Teclado Digital e, portanto, os sons serão diferentes daqueles do Teclado Digital.

#### ■ **Modo de armazenamento**

Você pode transferir uma canção do aplicativo para o Teclado Digital e armazená-la como uma canção do usuário. Uma canção armazenada pode ser reproduzida ao mesmo tempo que você toca o teclado, ou usada em uma lição em passos. A lição de frase não é possível.

## (V) IMPORTANTE!

- Não envie dados da função APP do aplicativo enquanto a função APP do Teclado Digital não estiver ativada.
- O som dos dados transferidos a partir do Teclado Digital podem ser audíveis nas condições abaixo.
	- Ao usar a função APP enquanto o indicador APP não estiver exibido no mostrador
	- Quando a conexão de instrumento do aplicativo estiver ativada
	- Ao transferir dados de canção no modo de armazenamento
- Como o modo de reprodução e o modo de armazenamento têm suas próprias características, usar a mesma canção em ambos os modos não resultará na mesma execução.

## **Download do aplicativo especial**

Visite o website abaixo para baixar o aplicativo e instale-o no seu dispositivo inteligente. **http://web.casio.com/app/**

### **Preparação da função APP para uso**

Você precisa realizar os passos abaixo para preparar a função APP para uso no modo de reprodução ou modo de armazenamento.

**1.** Use um cabo de áudio disponível comercialmente para conectar o jaque **& AUDIO IN** do Teclado Digital ao jaque de fones de ouvido do dispositivo inteligente.

## (V) IMPORTANTE!

- Não use um cabo de áudio que adicione resistência.
- **2.** Mantenha **8 ± APP** pressionado.

Isso fará que o indicador APP apareça no mostrador do Teclado Digital para indicar que a função APP está ativada.

**3.** No dispositivo inteligente, inicie o aplicativo.

### **Uso do aplicativo no modo de reprodução**

- **1.** Prepare a função APP para uso (página PT-20).
- **2.**Isso ativa a conexão de instrumento do aplicativo.
- **3.** A partir da lista de canções no aplicativo, selecione uma canção e reproduza-a.

A canção soará pelos alto-falantes do Teclado Digital. As informações dos acordes aparecerão no mostrador do Teclado Digital, e as teclas do teclado de melodia se iluminarão.

Toque junto com a canção no teclado.

### **NOTA**

• Durante a reprodução de canção, as mesmas notas soarão pelos alto-falantes esquerdo e direito.

### **Uso do aplicativo no modo de armazenamento**

- **1.** Prepare a função APP para uso (página PT-20).
- **2.** Use as teclas [-] e [+] de **13** (teclado numérico) para selecionar o número do banco de canções onde você deseja armazenar a canção transferida do aplicativo.

Se você não selecionar um número de banco de canções aqui, o Teclado Digital selecionará uma localização de armazenamento disponível automaticamente e, portanto, você pode saltar este passo se não precisar especificar um número de banco de canções particular.

### **NOTA**

- Você pode selecionar um dos números de banco de canções do usuário para armazenar uma canção transferida.
- A área do andamento do mostrador do Teclado Digital mostra a quantidade de memória de canções do usuário que pode ser usada, enquanto a área de compasso mostra a quantidade de memória livre disponível.
- **3.** A partir da lista de canções no aplicativo, selecione uma canção e transfira-a.

Uma vez concluída a transferência ou armazenamento de dados, o indicador APP desaparecerá do mostrador e a tela do banco de canções aparecerá.

### NOTA

- Se o número do banco de canções já tiver dados, a mensagem "Replace?" aparecerá lhe perguntando se você deseja substituir os dados existentes pelos novos dados. Pressione a tecla [+] (Yes) para substituir os dados existente ou a tecla [–] (No) se não deseja substituir os dados.
- Normalmente, até 30 canções transferidas de um dispositivo inteligente podem ser armazenadas na área de canções do usuário do banco de canções.
- Armazenar canções com grandes volumes de dados pode deixar a memória cheia antes que 30 canções sejam armazenadas.
- O tempo que leva para transferir uma canção depende do tamanho da canção. Em geral, a transferência da maioria das canções demora de 10 a 30 segundos.
- As mudanças nas especificações do aplicativo podem resultar em mudanças nos procedimentos operacionais do aplicativo. Para os detalhes sobre a operação, consulte a documentação do usuário do aplicativo.

### **Reprodução de dados armazenados (canções)**

- **Pressione <b>b** SONG BANK e, em seguida, use as teclas  $[-]$  e  $[+]$  de  $[$  (teclado numérico) para selecionar uma canção.
- **2.** Pressione **il PLAY/STOP**. Isso inicia a canção.

### **Eliminação de dados armazenados (canções)**

- **1.** Pressione **i5 SONG BANK** e, em seguida, use as teclas  $[-]$  e  $[+]$  de  $[$  (teclado numérico) para selecionar a canção que você deseja apagar.
	- A área do andamento do mostrador do Teclado Digital mostra a quantidade de memória de canções do usuário que pode ser usada, enquanto a área de compasso mostra a quantidade de memória livre disponível.
- **2.** Mantenha **in SONG BANK** pressionado. Isso exibe "DELETE?" no mostrador.
- **3.** Para apagar os dados, pressione a tecla [+] (Yes). Uma operação de apagamento de canção não pode ser desfeita. Se você não quiser apagar a canção, selecione  $[-]$  (No).

### **Mensagens de erro**

Esta seção explica os significados das mensagens de erro que aparecem no mostrador se a operação de transferência de dados falhar ou se ocorrer algum outro problema. Para limpar uma mensagem de erro, pressione qualquer botão que não seja o botão de alimentação. Repare que a mensagem "EnterApp" desaparecerá automaticamente depois de alguns segundos se você não realizar nenhuma operação. Se "ReCV Err" aparecer no mostrador quando você usar o modo de reprodução, a mensagem de erro desaparecerá e a operação normal será retomada após o estabelecimento correto de uma conexão.

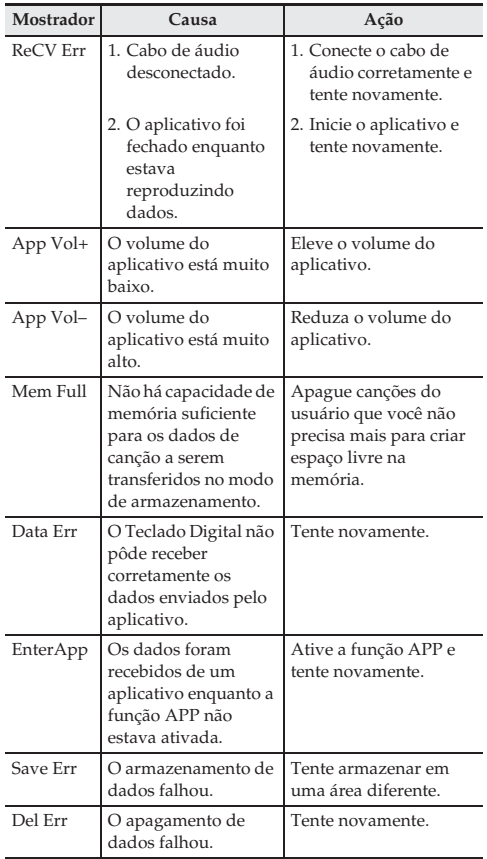

## **Conexão de dispositivos externos**

### **Conexão a um equipamento de áudio**

Este Teclado Digital pode ser conectado a um equipamento estéreo, amplificador, gravador, player de áudio portátil ou outro equipamento disponível comercialmente.

### **Transmissão das notas do Teclado Digital para um equipamento de áudio**

Conecte um cabo de conexão disponível comercialmente ao jaque **89 PHONES/OUTPUT**.

• O cabo de conexão deve ter um plugue estéreo padrão em uma extremidade e um plugue que se ajuste à configuração do jaque de entrada do dispositivo externo na outra extremidade.

### (V) IMPORTANTE!

- Desligue o dispositivo externo ao fazer as conexões. Depois de conectar, baixe o volume do Teclado Digital e do dispositivo externo sempre que ligar ou desligar os mesmos.
- Depois de conectar, ligue o Teclado Digital e, em seguida, o dispositivo externo.
- Se as notas do Teclado Digital soarem distorcidas quando forem reproduzidas no equipamento de áudio externo, baixe o volume do Teclado Digital.

#### **Reprodução de um dispositivo externo desde o Teclado Digital**

Conecte um cabo de conexão disponível comercialmente ao jaque **83 AUDIO IN**.

• O cabo de conexão deve ter um mini plugue estéreo em uma extremidade e um plugue que se ajuste à configuração do jaque de saída do dispositivo externo na outra extremidade.

## D IMPORTANTE!

- As notas de um dispositivo externo podem não soar normalmente se a função APP do Teclado Digital estiver ativada.
- Desligue o Teclado Digital ao fazer as conexões. Depois de conectar, baixe o volume do Teclado Digital e do dispositivo externo sempre que ligar ou desligar os mesmos.
- Depois de conectar, ligue o dispositivo externo e, em seguida, o Teclado Digital.
- Se as notas estiverem distorcidas quando soarem no dispositivo externo, baixe o volume do dispositivo externo.

### **Conexão de um microfone**

Conecte um microfone dinâmico disponível comercialmente ao jaque **82 MIC IN**. Quando conectar um microfone, certifique-se primeiro de ajustar o botão **81 MIC VOLUME** para uma definição baixa.

Jaque de entrada de microfone do teclado: Consulte as "Especificações" (página PT-26).

### (V) IMPORTANTE!

- Desligue o microfone e o Teclado Digital antes de conectálos.
- Levará alguns segundos antes que você possa usar o microfone depois de ligar o Teclado Digital.

## **Localização e solução de problemas**

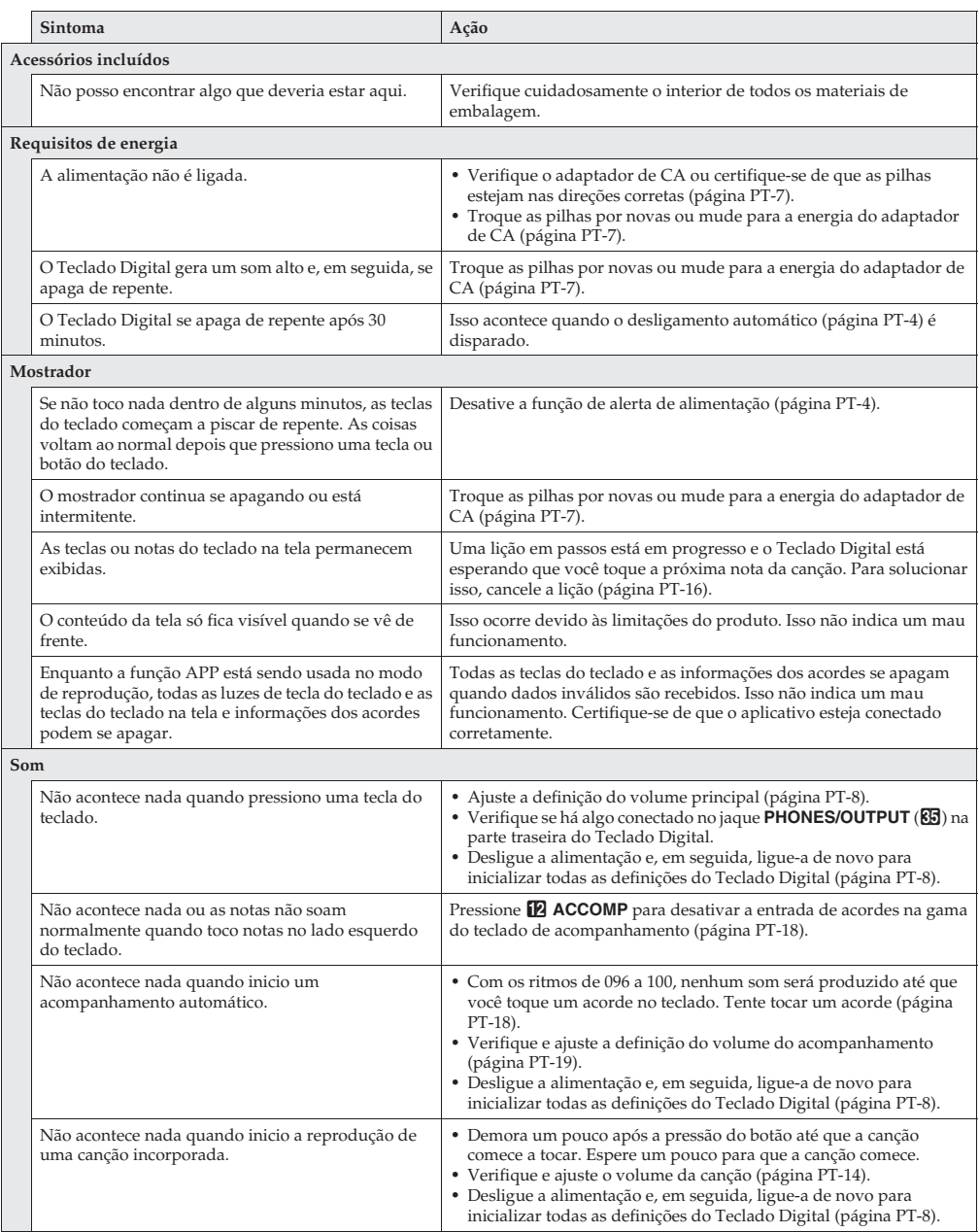

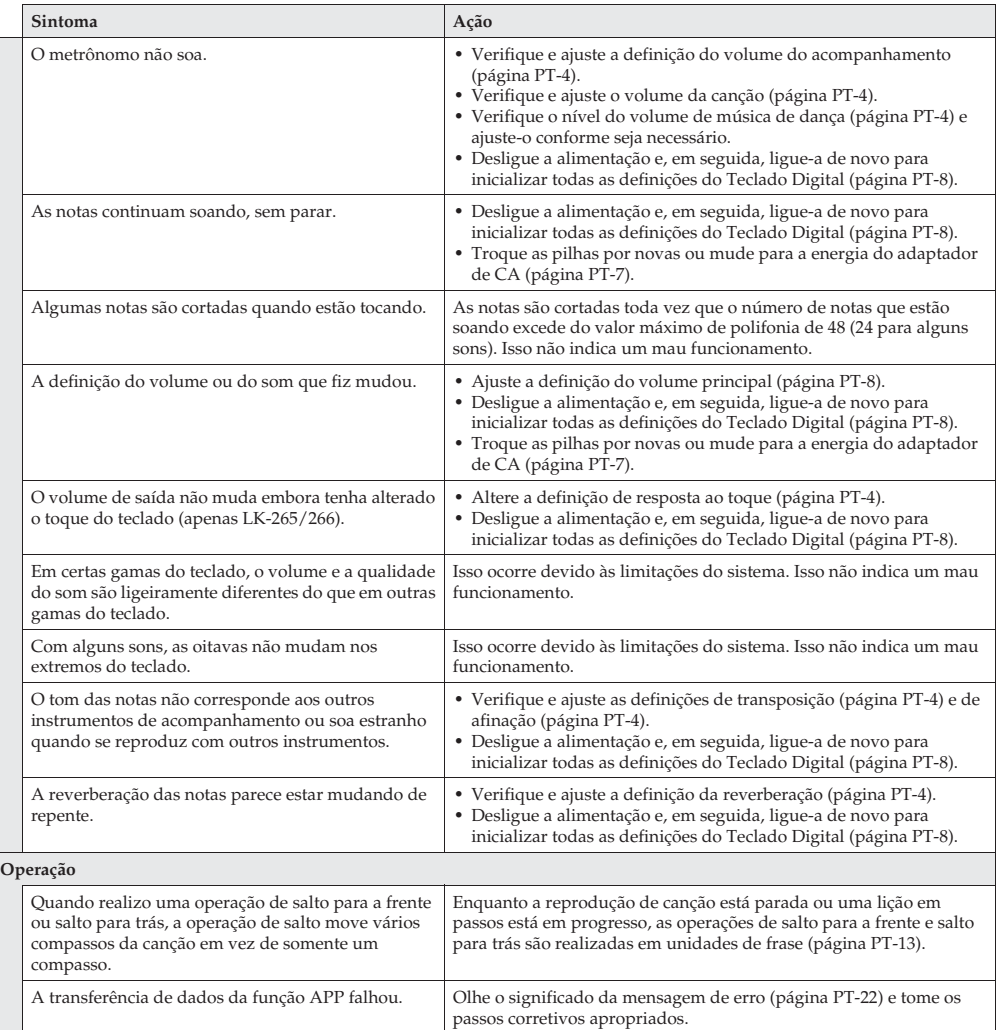

### **Restauração do Teclado Digital às suas seleções iniciais de fábrica**

Realize o seguinte procedimento quando quiser retornar os dados e definições armazenados do Teclado Digital às suas seleções iniciais de fábrica.

- **1.** Desligue o Teclado Digital.
- **2.** Enquanto pressiona **il SONG BANK** e a tecla [0] do teclado numérico (**ii**3) ao mesmo tempo, pressione **il**  $\emptyset$ (Alimentação).
	- Você poderá usar o Teclado Digital dentro de um breve período depois que o sistema for inicializado.

## **Especificações**

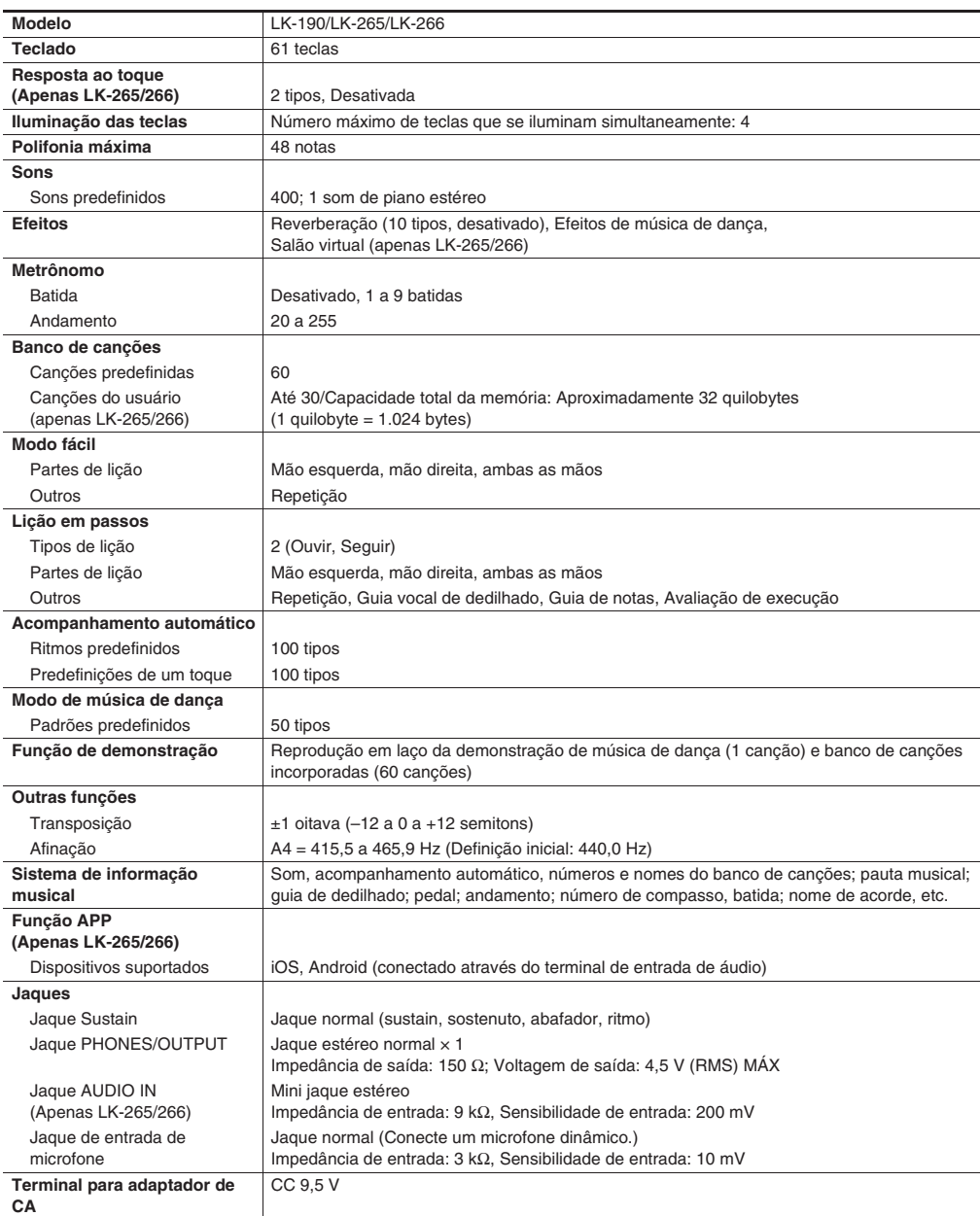

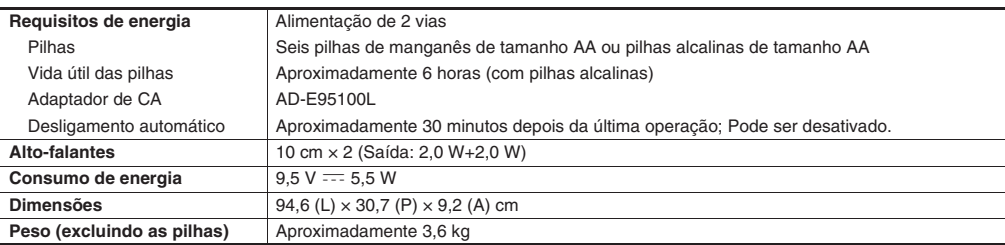

• O design e as especificações estão sujeitos a modificações sem aviso prévio.

### **Precauções durante a operação**

Certifique-se de ler e de observar as seguintes precauções durante a operação.

#### ■ **Localização**

Evite os seguintes lugares para este produto.

- Áreas expostas à luz direta do sol e a alta umidade
- Áreas sujeitas a temperaturas extremas
- Perto de um rádio, TV, videocassete ou sintonizador Os dispositivos acima não causarão um mau funcionamento do produto, mas a interferência do produto pode causar interferência de áudio e vídeo de um dispositivo próximo.

#### ■ **Manutenção pelo usuário**

- Nunca use benzina, álcool, diluentes ou outros agentes químicos para limpar o produto.
- Para limpar o produto ou o seu teclado, limpe com um pano macio umedecido em uma solução fraca de água com um detergente neutro suave. Torça bem o pano para eliminar o excesso de umidade antes de limpar.

#### ■ **Acessórios incluídos e opcionais**

Use somente os acessórios que são especificados para uso com este produto. O uso de acessórios não autorizados cria o risco de fogo, choque elétrico e ferimentos.

#### ■ **Linhas de soldagem**

Podem aparecer algumas linhas no exterior do produto. Essas linhas são "linhas de soldagem" que resultam do processo de moldagem de plástico. Elas não são arranhões nem rachaduras.

#### ■ **Etiqueta de instrumento musical**

Sempre leve em consideração as pessoas à sua volta quando usar este produto. Tome especial cuidado quando tocar música tarde da noite para manter o volume a níveis que não perturbem os outros. Outras medidas que você pode tomar ao tocar música tarde da noite é fechar a janela e usar fones de ouvido.

## **Apêndice**

## **Lista dos sons**

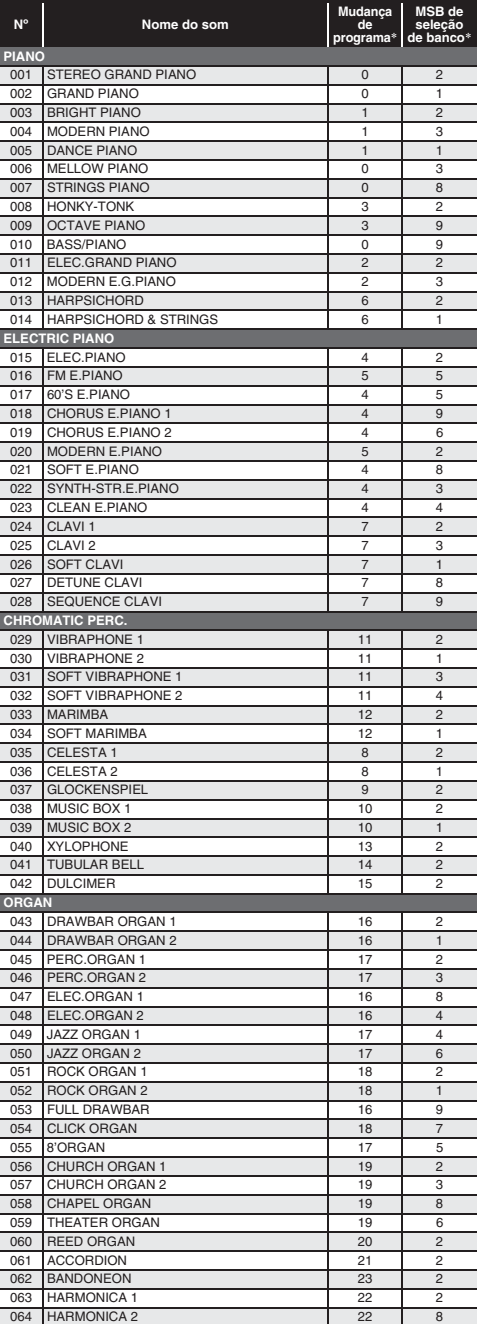

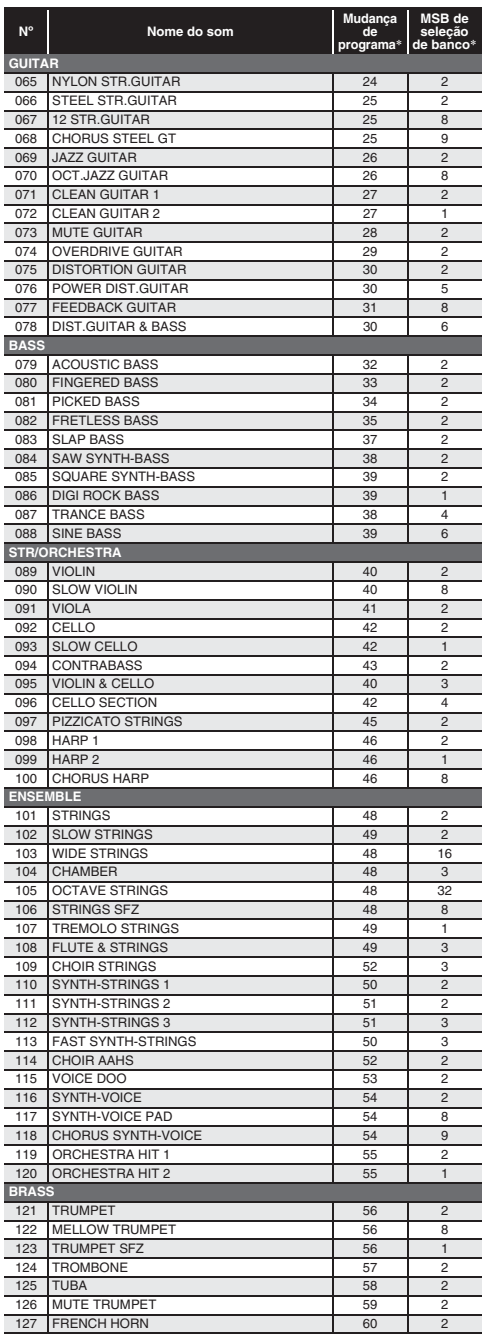

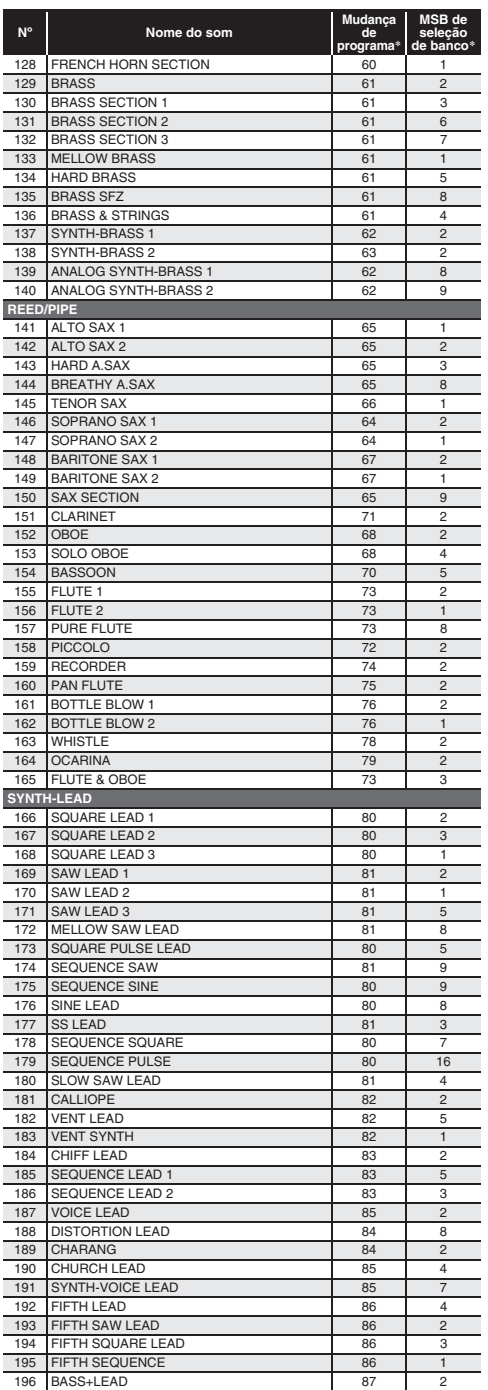

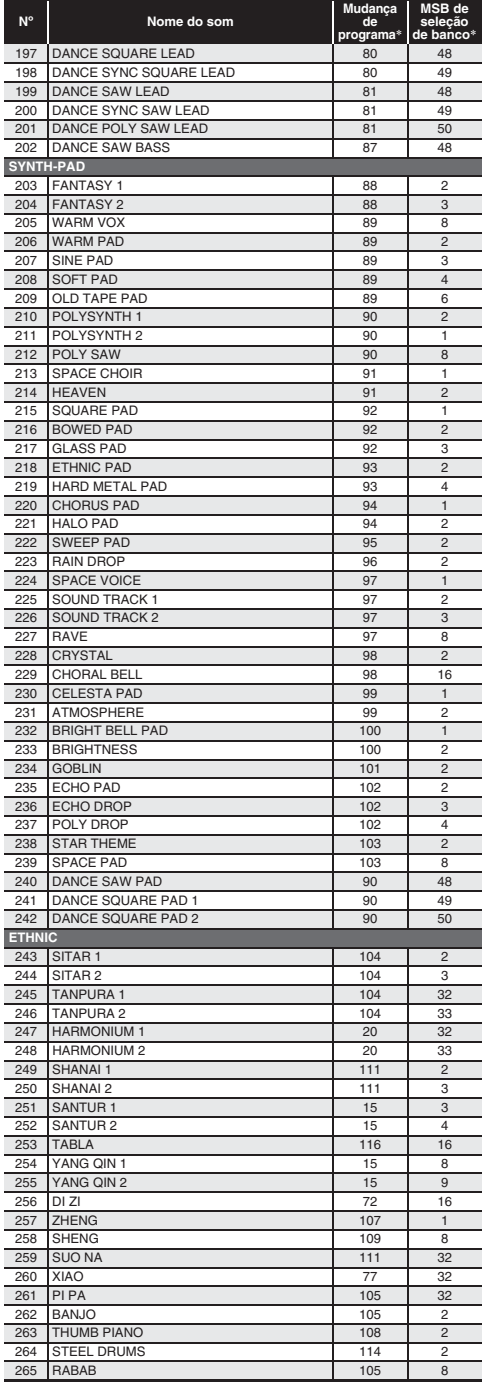

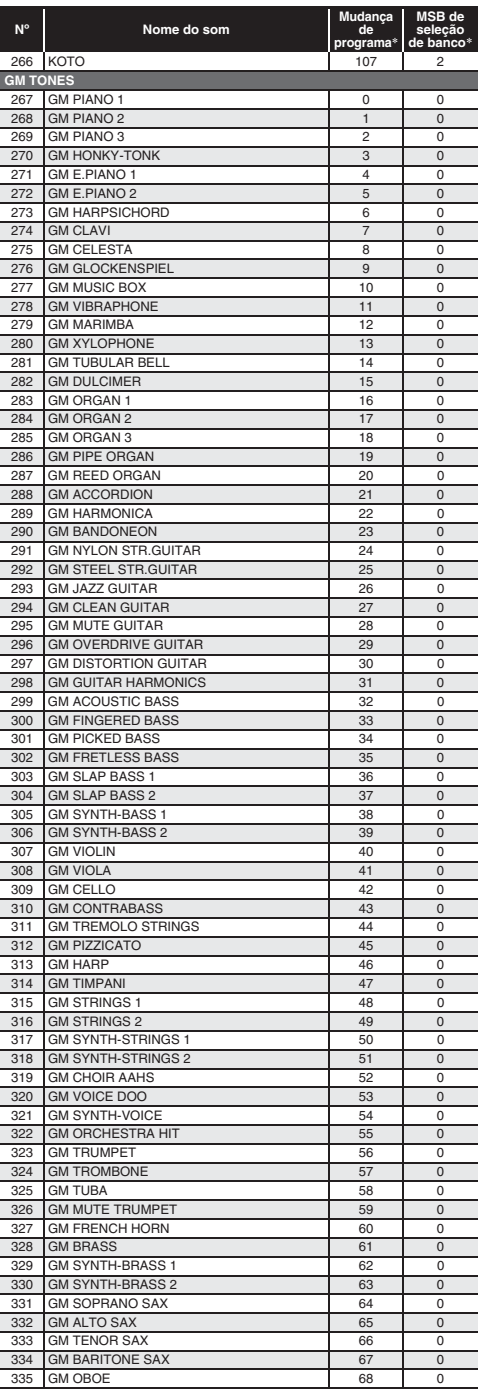

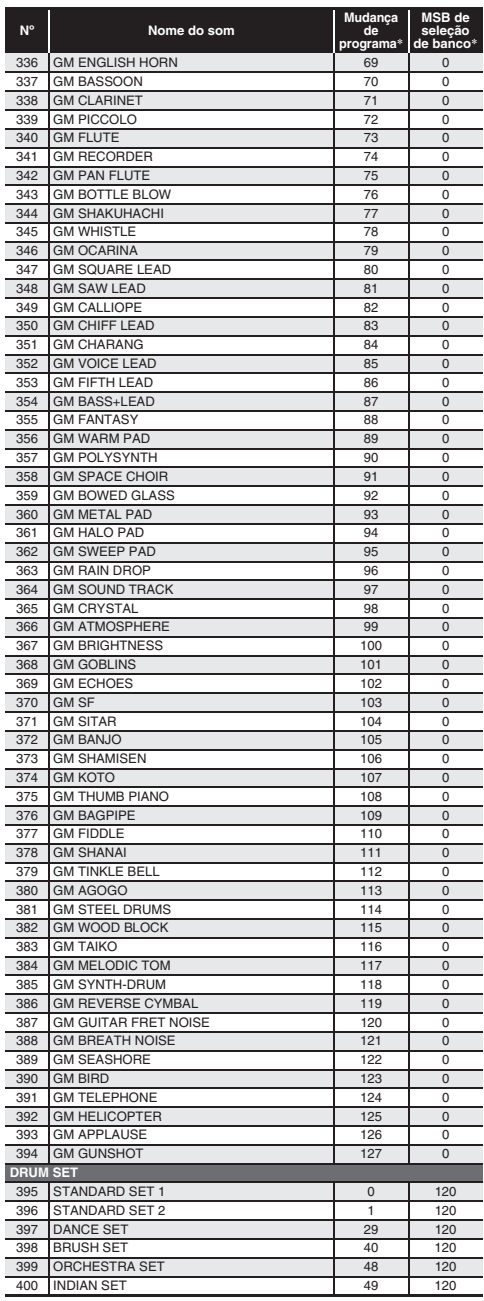

\* Apenas LK-265/266

## **Lista das atribuições de bateria**

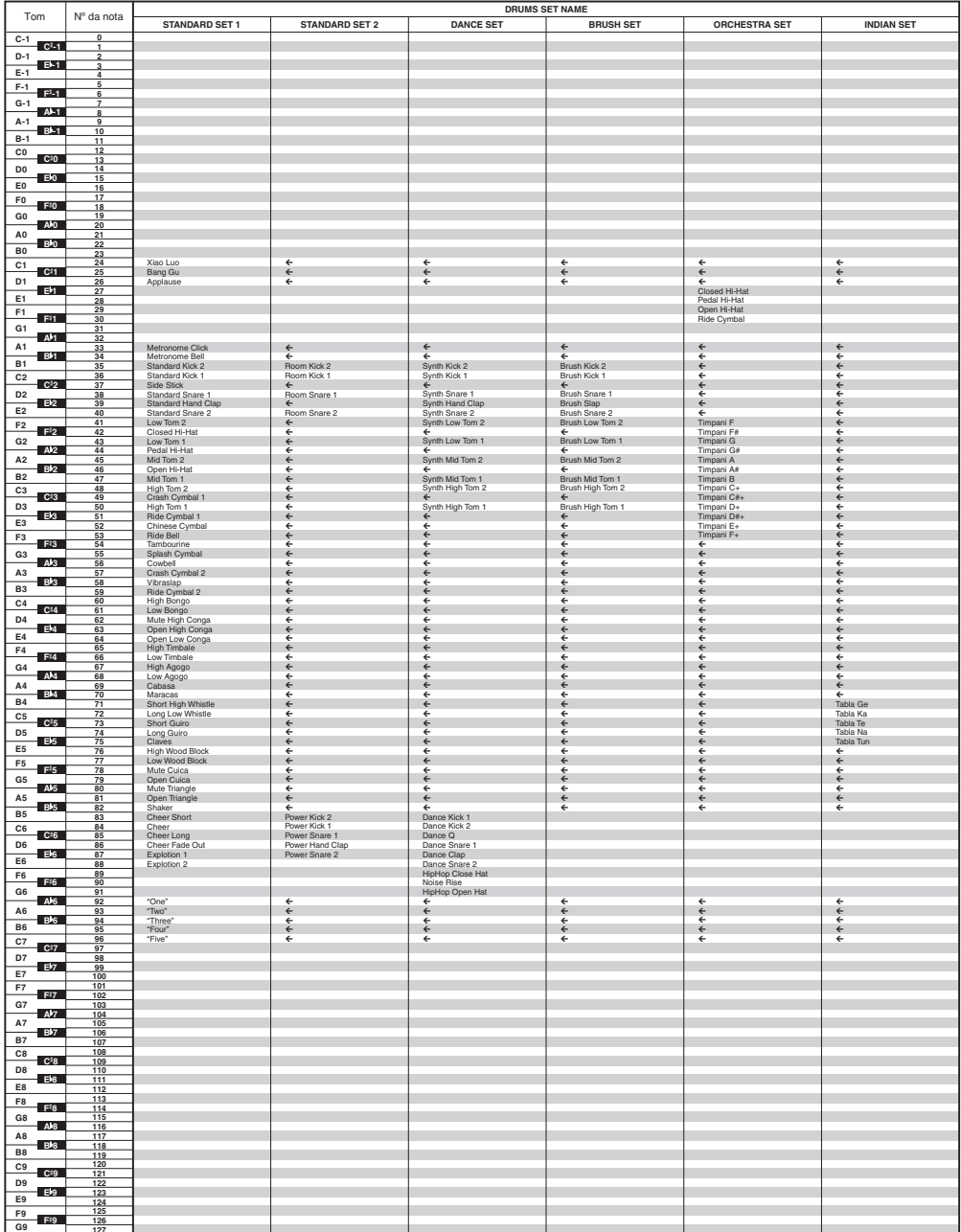

• " $\leftarrow$ " indica que uma tecla está atribuída com os mesmos sons de STANDARD SET 1.

## **Lista dos ritmos**

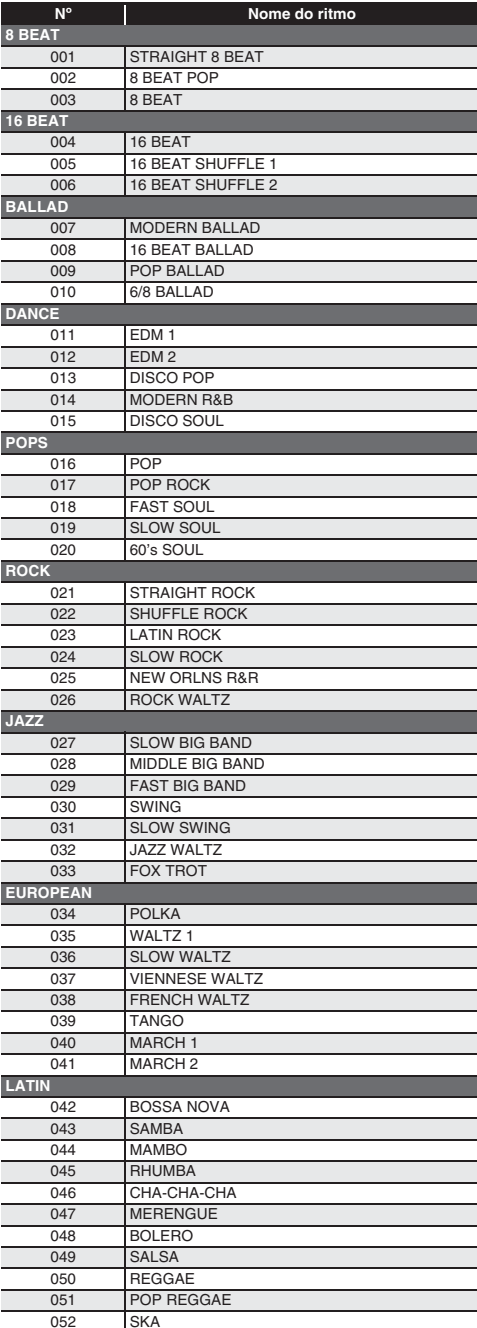

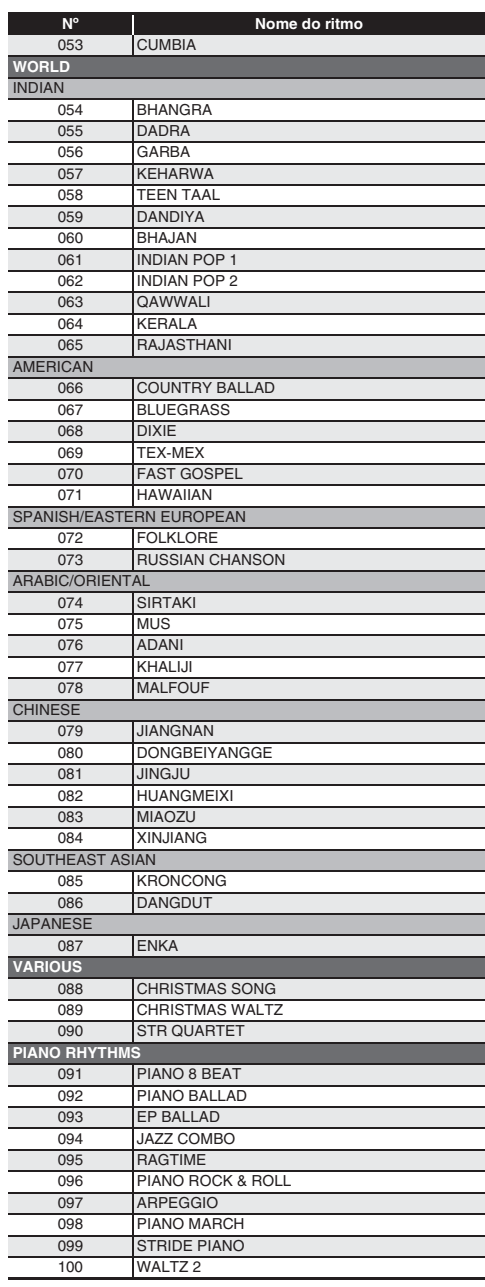

## **Lista das canções**

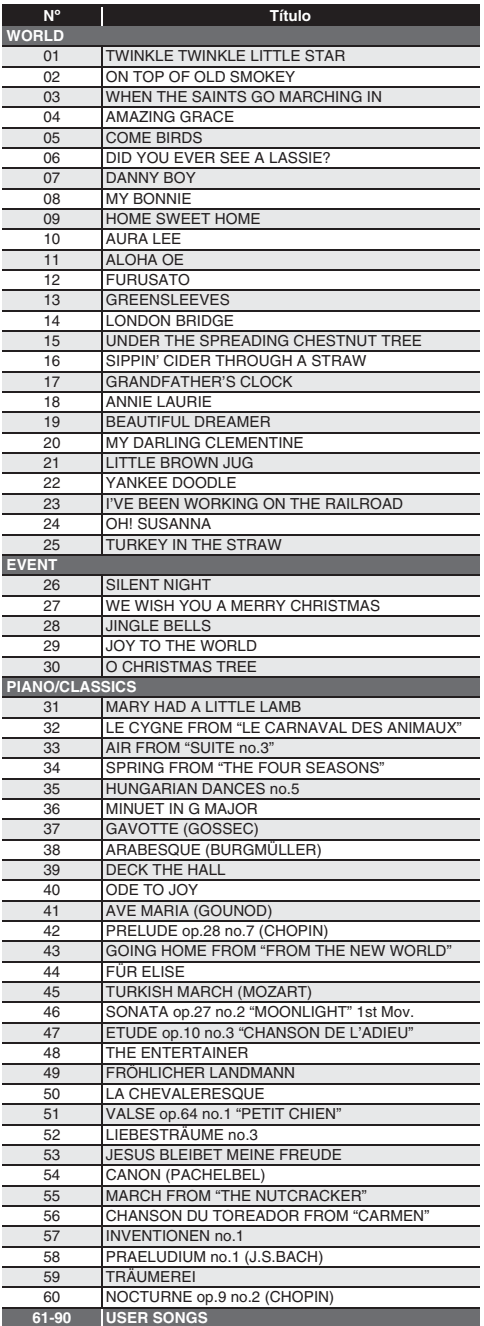

### **Lista do modo de música de dança**

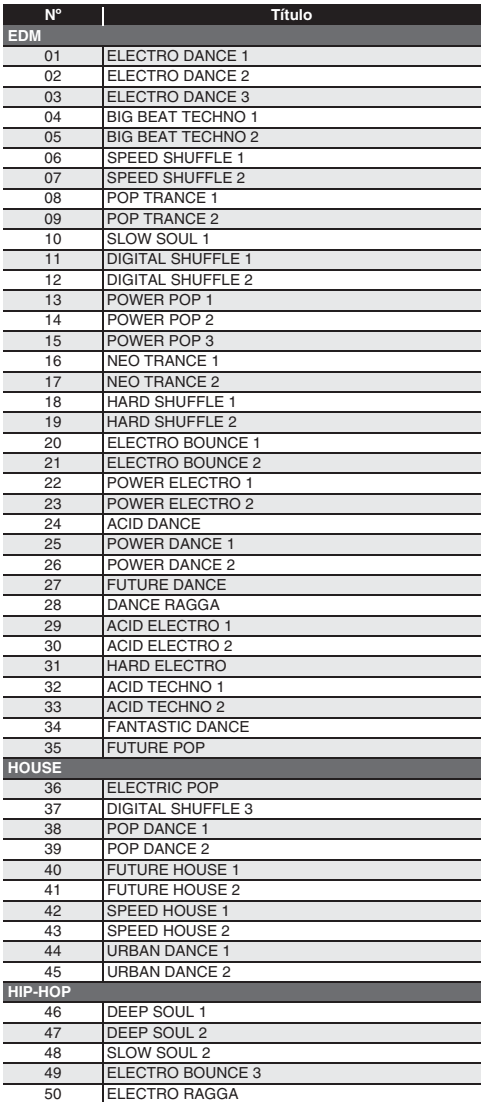

### **Guia de dedilhado**

#### **Acordes de Fingered 1, Fingered 2**

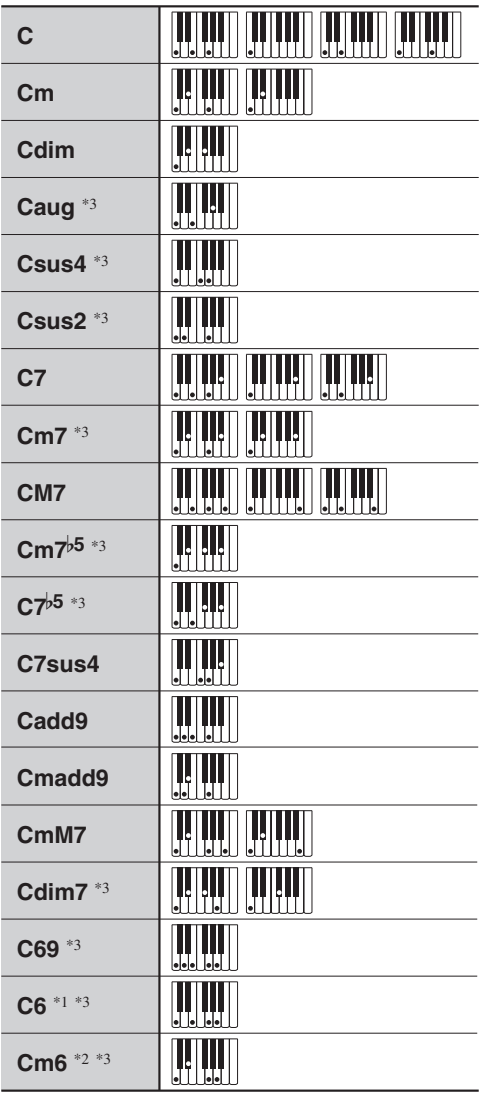

\*1 Com Fingered 2, interpretado como Am7.

\*2 Com Fingered 2, interpretado como Am<sup>76</sup>.

\*3 A forma inversa não é suportada em alguns casos.

### **Acordes de Fingered 3, Full Range**

Além dos acordes que podem ser dedilhados com Fingered 1 e Fingered 2, os seguintes acordes também são reconhecidos.

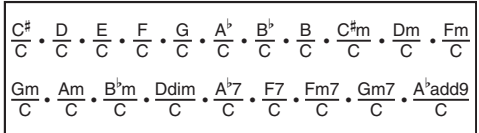

#### $\mathbb{R}$  NOTA

- Com Fingered 3, o dedilhado da nota mais baixa é interpretado como a nota base. As formas inversas não são suportadas.
- Com um acorde Full Range, quando o dedilhado da nota mais baixa está a uma certa distância da nota vizinha, o acorde é interpretado como um acorde fracionário.
- Ao contrário de Fingered 1, 2 e 3, o dedilhado Full Range requer a pressão de pelo menos três teclas para formar um acorde.

Lista de exemplos de acordes **Lista de exemplos de acordes**

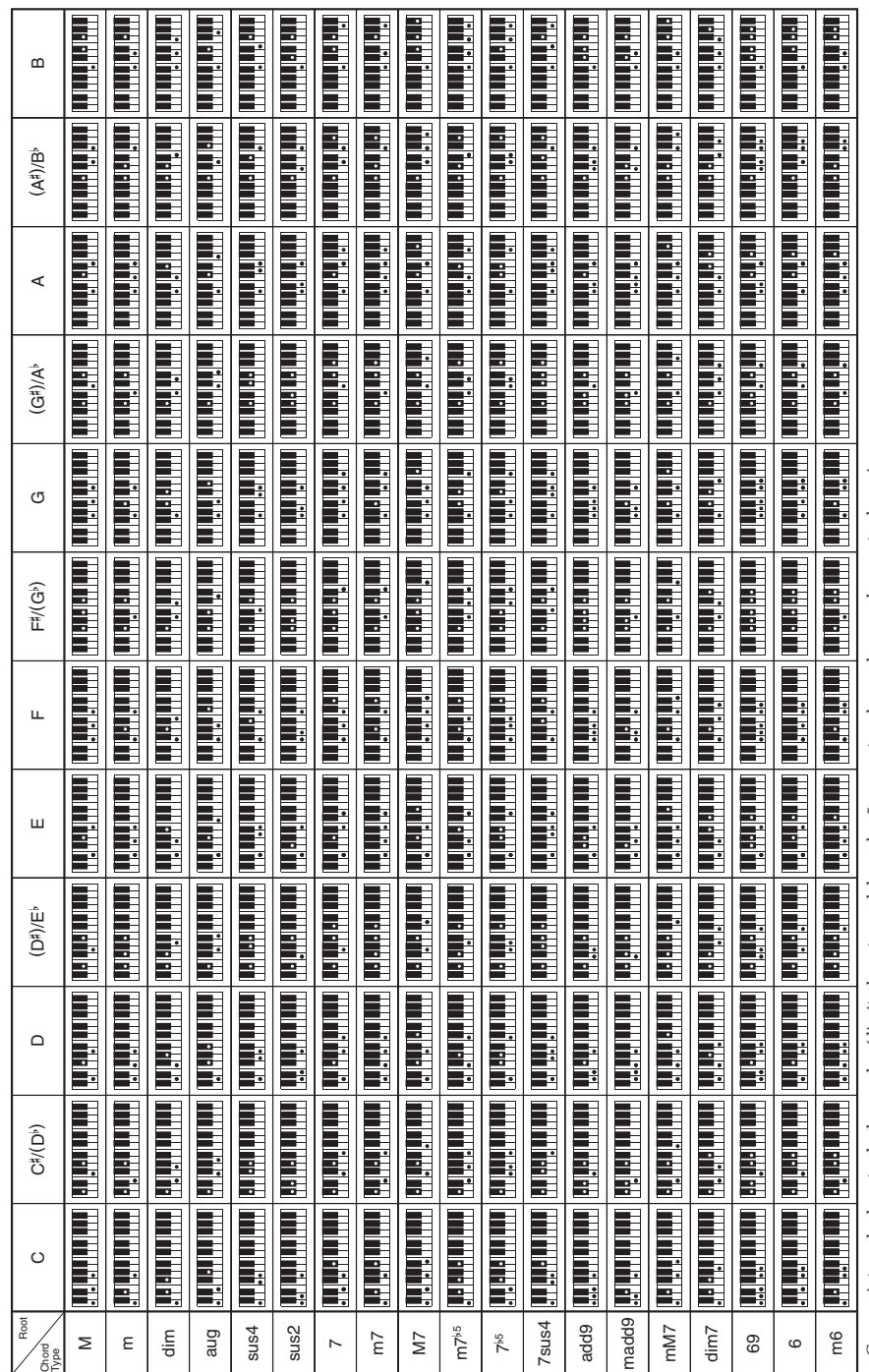

• Como o intervalo de entrada de acordes é limitado, este modelo pode não suportar alguns dos acordes mostrados acima. Como o intervalo de entrada de acordes é limitado, este modelo pode não suportar alguns dos acordes mostrados acima.

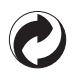

Esta marca de reciclagem indica que a embalagem cumpre com a legislação de proteção do meio ambiente na Alemanha.

# **CASIO**

 $\overline{K}$  MA1607-A Printed in China

<u> 111 | 1011 | 1012 | 112 | 1011 | 1011 | 1011 | 1011 | 1021 | 1031 | 1041 | 1052 | 1053 | 105</u> LK265/190-P-1A

© 2016 CASIO COMPUTER CO., LTD.

**CASIO COMPUTER CO., LTD.** 6-2, Hon-machi 1-chome Shibuya-ku, Tokyo 151-8543, Japan